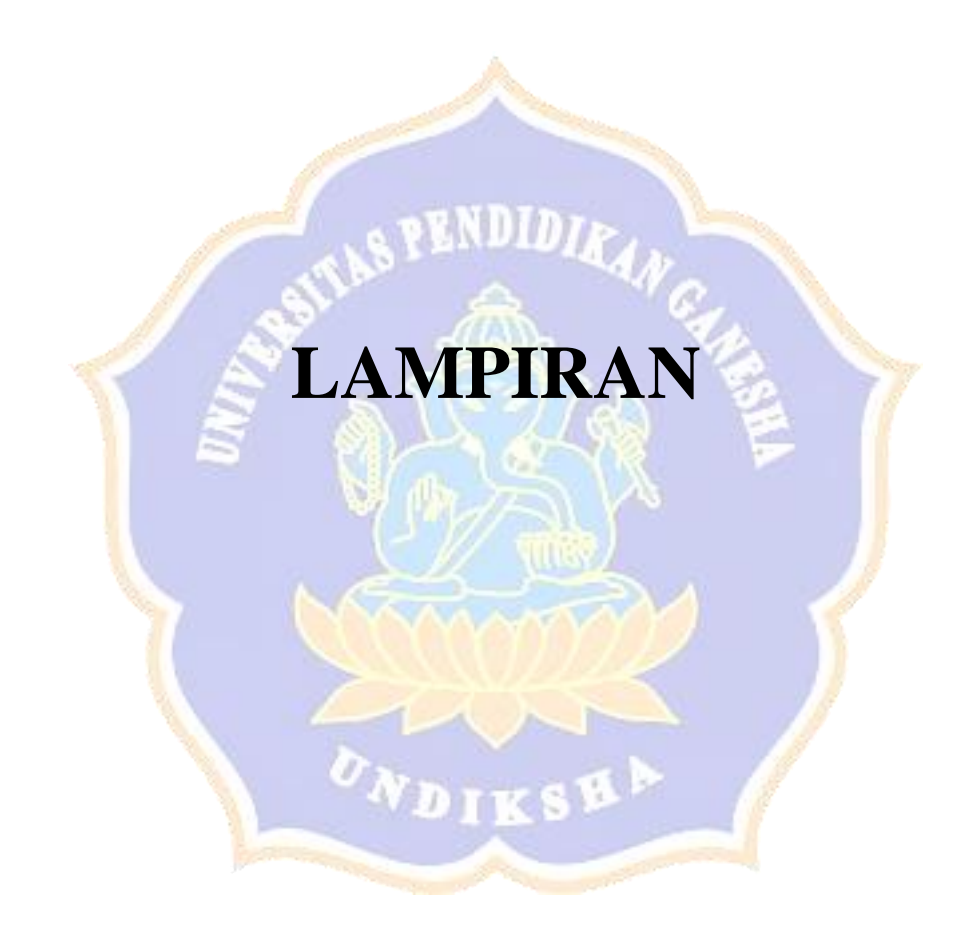

#### **Lampiran 1 Riwayat Hidup**

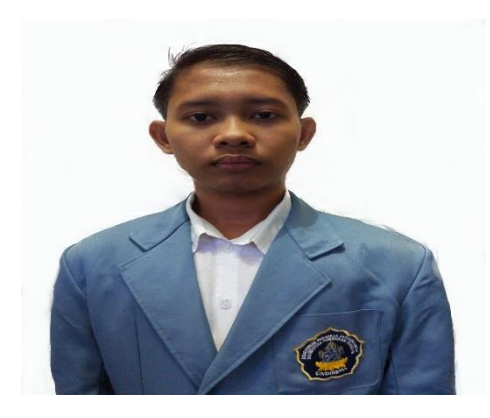

**I Ketut Andy Septawan** lahir di Banyuning pada tanggal 05 September 2000. Penulis lahir dari pasangan suami istri Bapak I Wayan Dana dan Ni Made Wisari D. Singaraja. Penulis berstatus warga negara Indonesia (WNI) dan mameluk Agama Hindu. Alamat tinggal penulis Di Jl. Pulau Menjangan Banyunig Permai, Kecamatan

Buleleng, Kabupaten Buleleng, Provinsi Bali. Penulis menyelesaikan Pendidikan Taman Kanak-kanak di TK Kumarastana pada tahun 2006, Kemudian melanjutkan ke jenjang Pendidikan dasar di SD No.05 Banyuning dan lulus pada tahun 2012. Kemudian melanjutkan sekolah menengah pertama di SMP N 6 Singaraja dan lulus pada tahun 2015. Kemudian penulis melanjutkan ke sekolah menengah kejuruan di SMK N 3 Singaraja mengambil jurusan Teknik Komputer dan Jaringan (TKJ). Setelah lulus dari sekolah menengah kejuruan pada tahun 2018 penulis melanjutkan studi ke Perguruan Tinggi Universitas Pendidikan Ganesha dengan mengambil program studi (S1) Sistem Informasi. Jurusan Teknik Informatika, Fakultas Teknik dan Kejuruan.

### **Lampiran 2 Hasil Kuesioner Survey Awal**

Pegawai :

Apakah anda kesulitan dalam menggunakan sistem informasi kantor pertanahan Kabupaten Buleleng (bpnbuleleng.id)?

5 jawaban

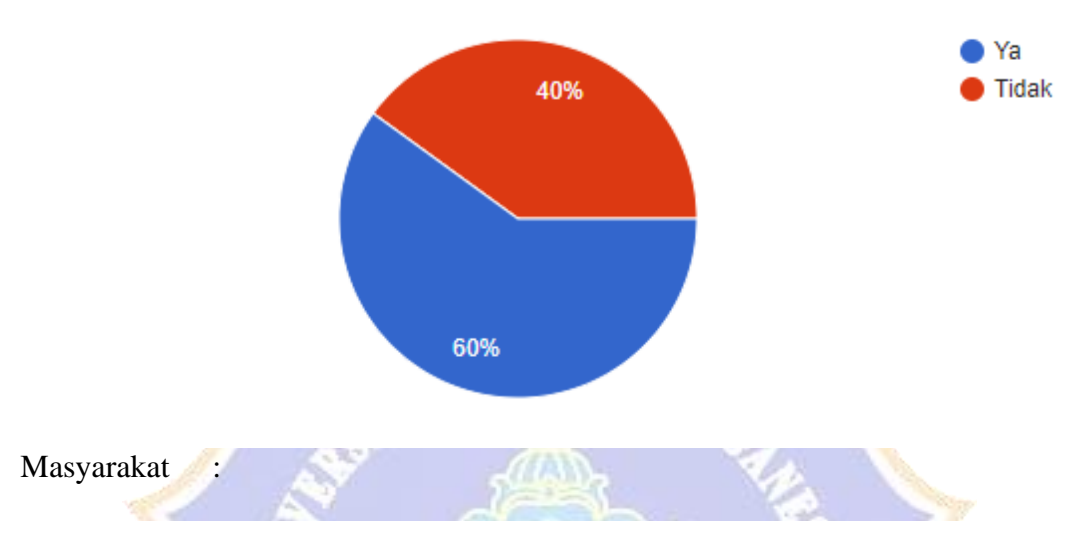

Apakah anda kesulitan dalam menggunakan sistem informasi kantor pertanahan Kabupaten Buleleng (bpnbuleleng.id)?

5 jawaban

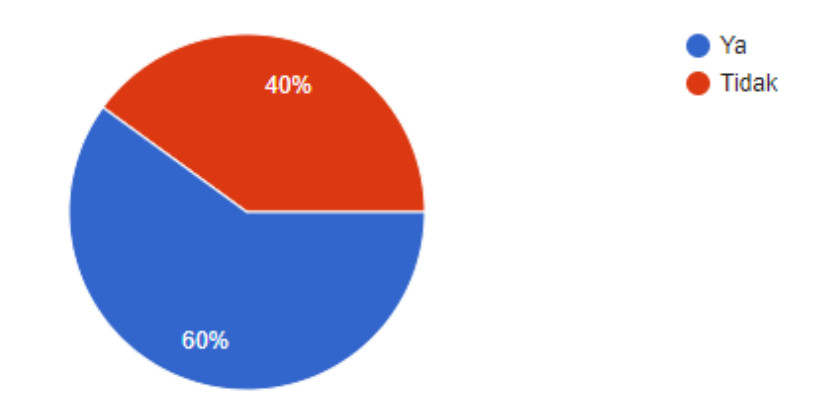

#### **Lampiran 3 Surat Permohonan Data**

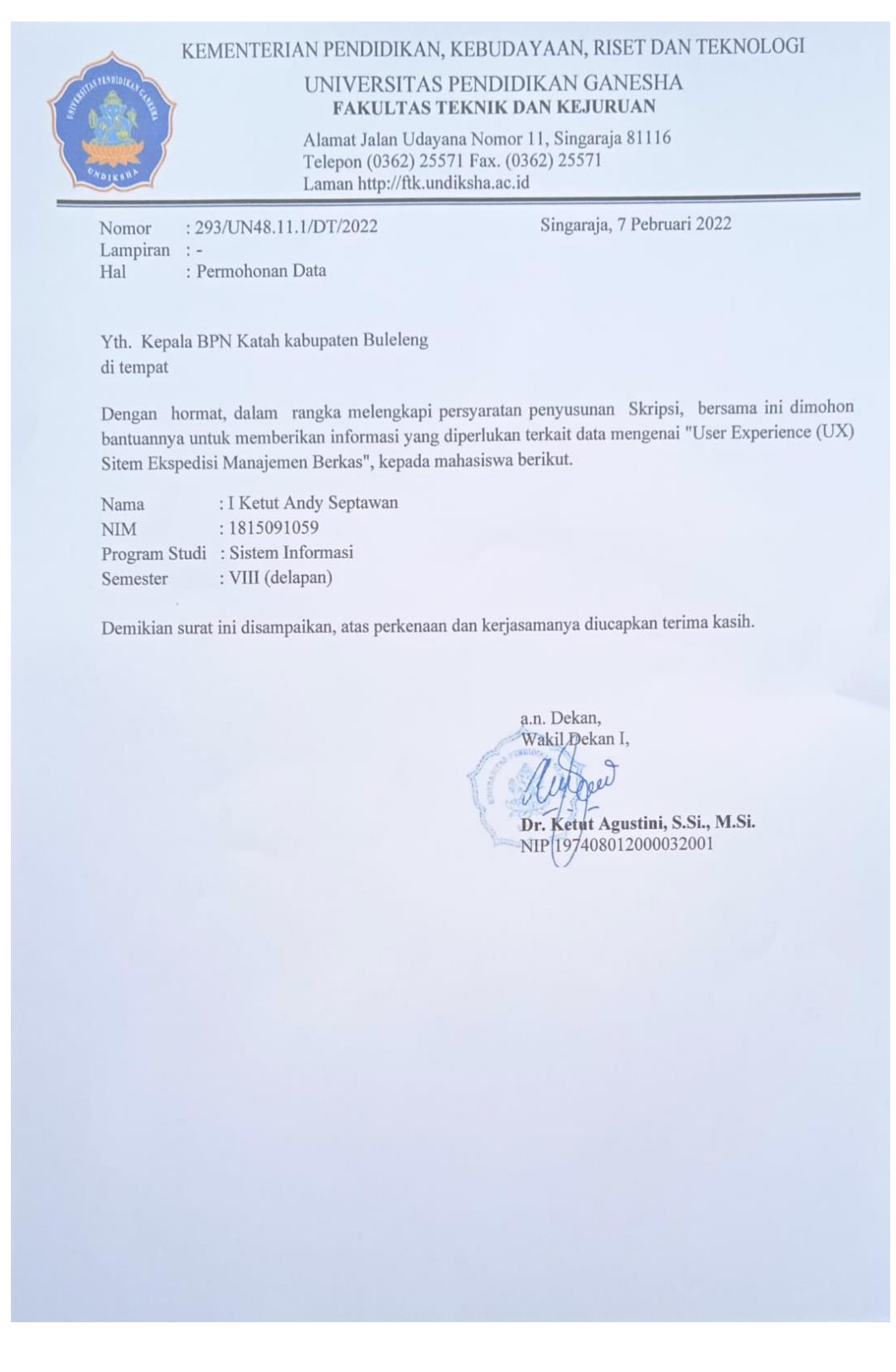

#### **Lampiran 4 Surat Balasan Permohonan Data**

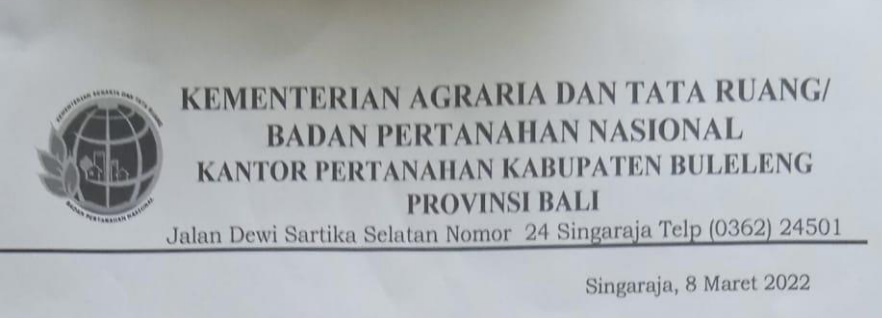

UP.02.03/1974.51.08.100/III/2022 Nomor  $\mathcal{L}$ Sifat Lamiran  $\ddot{\phantom{a}}$ Permohonan Data hal  $\mathbf{A}$ 

Yth, Wakil Dekan I Universitas Pendidikan Ganesha di Singaraja

Menindaklanjuti Surat Saudara Nomor : 293/UN48.11.1/KM/2022 tanggal 7 Februari 2022 perihal seperti tersebut pada pokok surat diatas, bersama ini kami sampaikan bahwa Penelitian dalam rangka melengkapi persyaratan penyusunan Skripsi terkait "User Experience (UX) Sistem Ekspedisi Manajemen Berkas" pada Kantor Pertanahan Kabupaten Buleleng dapat dilakukan oleh mahasiswa saudara atas nama:

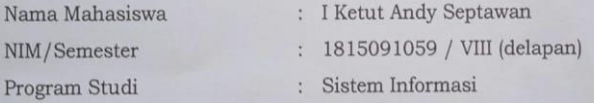

Demikian untuk maklum untuk dapat dipergunakan sebagaimana mestinya.

> An. Kepala Kantor Pertanahan **Exploration Control**<br>Dala Sub Bagian Tata Usaha, J jasma, S.H., M.H. 05301993031006

Melayani, Profesional, Terpercaya

### **Lampiran 5 Skenario Tugas (***Task Scenario***)**

#### **SKENARIO TUGAS PEGAWAI**

#### **Skenario Tugas Pegawai 1**

#### Loket

Anda merupakan pegawai baru di loket yang bertugas melayani pemohon secara langsung dalam antrian. Anda diminta untuk melaksanakan tugas anda menggunakan sistem informasi kantor pertanahan dengan akses loket. Lakukanlah pemanggilan nomor antrian, melanjutkan nomor antrian, serta mengakhiri antrian

- 1) *Login* sebagai petugas loket
- 2) Memulai antrian loket
- 3) Melakukan pemanggilan nomor antrian
- 4) Melanjutkan nomor antrian
- 5) Mengakhiri nomor antrian
- 6) Logout

#### **Skenario Tugas Pegawai 2**

Arsip (Warkah)

Anda merupakan pegawai baru di bagian arsip (warkah) yang bertugas melayani data berkas dan peminjaman berkas. Anda diminta untuk melaksanakan tugas anda menggunakan sistem informasi kantor pertanahan dengan akses Arsip (Warkah). Lakukanlah tugas anda sebagai pegawai di Arsip dengan melakukan penambahan berkas, pencarian, peminjaman, *update*, dan melihat lokasi serta data peminjaman berkas.

- 1) *Login* sebagai petugas arsip (warkah)
- 2) Melakukan penambahan berkas
- 3) Memulai pencarian berkas
- 4) Melakukan peminjaman dan melihat data peminjaman berkas
- 5) Melakukan *update*
- 6) Logout

#### **Skenario Tugas Pegawai 3**

Penataan Pertanahan (P2)

Anda merupakan pegawai baru di Penataan Pertanahan (P2) yang bertugas untuk melakukan digitalisasi berkas pada penataan pertanahan. Anda diminta untuk melaksanakan tugas anda menggunakan sistem informasi kantor pertanahan dengan akses sebagai P2. Lakukanlah penambahan, pencarian, *update*, dan lihat serta hapus berkas.

- 1) *Login* sebagai petugas Penataan Pertanahan (P2)
- 2) Melakukan penambahan berkas
- 3) Mencari berkas
- 4) Melakukan *update* berkas
- 5) Melihat *file* berkas

6) Logout

#### **Skenario Tugas Pegawai 4**

 $10_{I}$ 

Ekspedisi Manajemen Berkas

Anda merupakan pegawai baru di seksi survei dan pemetaan yang bertugas untuk melakukan ekspedisi pada berkas yang masuk dalam survei dan pemetaan. Anda diminta untuk melaksanakan tugas anda menggunakan sistem informasi kantor pertanahan dengan akses sebagai petugas ekspedisi. Lakukanlah penambahan, pencarian berkas dan penambahan ekspedisi berkas serta lihat ekspedisi berkas.

- 1) *Login* sebagai petugas ekspedisi
- 2) Melakukan penambahan berkas
- 3) Mencari berkas
- 4) Melakukan penambahan ekspedisi berkas
- 5) Melihat ekspedisi berkas
- 6) Logout

#### **Skenario Tugas Pegawai 5**

#### Admin

Anda merupakan pegawai baru yang bertugas sebagai admin sistem informasi kantor pertanahan yang mengatur limitnya antrian pada loket, dan mengelola pengguna. Anda diminta untuk melaksanakan tugas anda menggunakan sistem informasi kantor pertanahan dengan akses sebagai admin. Lakukanlah melihatlah daftar pengaduan, tambahkan pengguna baru dan lakukan edit serta hapus pengguna. Selanjutnya lakukan pengaturan loket jika ada libur dan kembali aktif di waktu tertentu.

- 1) *Login* sebagai admin
- 2) Melihat daftar pengaduan
- 3) Menambahkan pengguna baru
- 4) Melekukan edit dan hapus pengguna baru
- 5) Logout

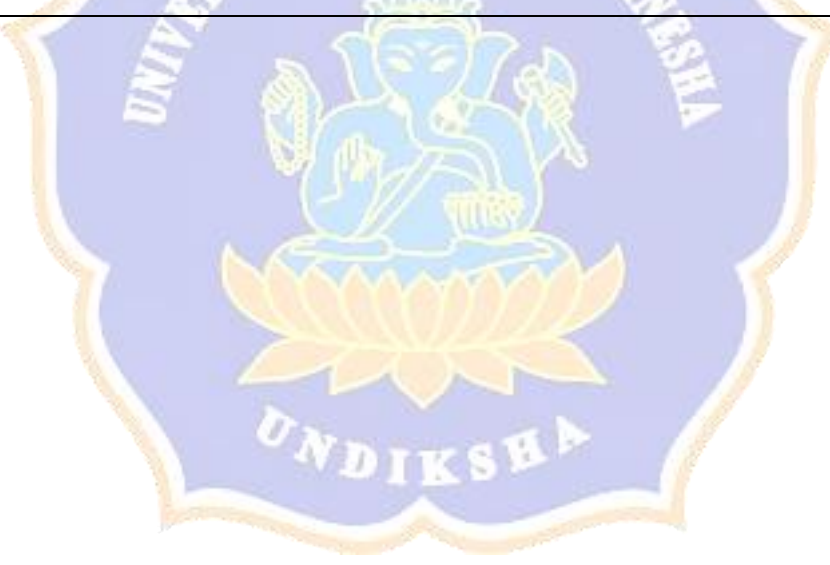

#### **SKENARIO TUGAS MASYARAKAT**

#### **Skenario Tugas Masyarakat 1**

Melihat informasi dan pelayanan kantor pertanahan buleleng

Anda merupakan masyarakat yang memiliki tujuan untuk mengetahui informasi serta playanan di kantor pertanahan baik itu syarat dan biaya permohonan pengukuran dan yang laiinya. Anda diminta untuk menggunakan sistem informasi kantor pertanahan untuk melihat informasi dan playanan yang tersedia.

- 1) Masuk ke browser
- 2) Carilah bpnbuleleng.id
- 3) Memilih menu profil kantah untuk melihat informasi kantor pertanahan buleleng
- 4) Memilih menu syarat dan biaya
- 5) Men*download file* syarat dan biaya yang diperlukan

#### **Skenario Tugas Masyarakat 2**

#### Melakukan Pengaduan

Anda merupakan masyarakat yang memiliki tujuan untuk melakukan pengaduan terkait sistem informasi kantor pertanahan dan mengetahui informasi aplikasi sentuh tanahku. Anda diminta untuk menggunakan sistem informasi kantor pertanahan untuk melakukan pengaduan berdasarkan masalah yang anda hadapi selama menggunakan layanan sistem informasi kantor pertanahan.

- 1) Masuk ke browser
- 2) Carilah bpnbuleleng.id
- 3) Memilih menu pengaduan
- 4) Mengisi form pengaduan
- 5) Mengirim pengaduan

#### **Skenario Tugas Masyarakat 3**

Mencari tiket antrian sebagai pemohon langsung

Anda merupakan masyarakat yang memiliki tujuan untuk mengurus tanah anda di kantor pertanahan buleleng. Anda diminta untuk menggunakan sistem informasi kantor pertanahan untuk mencari tiket antrian sebagai pemohon langsung.

- 1) Masuk ke browser
- 2) Carilah bpnbuleleng.id
- 3) Memilih aplikasi dan mengklik antrian
- 4) Memilih menu daftar antrian
- 5) Memilih jenis pemohon langsung
- 6) Mengisi form pembuatan tiket antrian
- 7) Membuat tiket antrian
- 8) Mendapatkan tiket antrian sebagai pemohon langsung

#### **Skenario Tugas Masyarakat 4**

Mencari tiket antrian sebagai pemohon dengan kuasa

Anda merupakan masyarakat yang memiliki tujuan untuk mengurus tanah anda di kantor pertanahan buleleng dengan kuasa. Anda diminta untuk menggunakan sistem informasi kantor pertanahan untuk mencari tiket antrian sebagai pemohon dengan kuasa.

- 1) Masuk ke browser
- 2) Carilah bpnbuleleng.id
- 3) Memilih aplikasi dan mengklik antrian
- 4) Memilih menu daftar antrian
- 5) Memilih jenis pemohon dengan kuasa
- 6) Mengisi form pembuatan tiket antrian
- 7) Mengisi nama notaris sebagai kuasa
- 8) Membuat tiket antrian
- 9) Mendapatkan tiket antrian sebagai pemohon langsung

#### **Skenario Tugas Masyarakat 5**

Pengecekan nomor antrian

Anda merupakan masyarakat yang memiliki tujuan untuk mengurus tanah anda di kantor pertanahan buleleng dan sudah mendapatkan nomor antrian. Anda diminta untuk menggunakan sistem informasi kantor pertanahan untuk mengecek nomor antrian yang anda miliki.

- 1) Masuk ke browser
- 2) Carilah bpnbuleleng.id
- 3) Memilih aplikasi dan mengklik antrian
- 4) Memilih menu cek nomor antrian
- 5) Mengisi form pengecekan antrian
- 6) Mencari tiket antrian yang anda miliki
- 7) Mendapatkan info terkait tiket antria anda

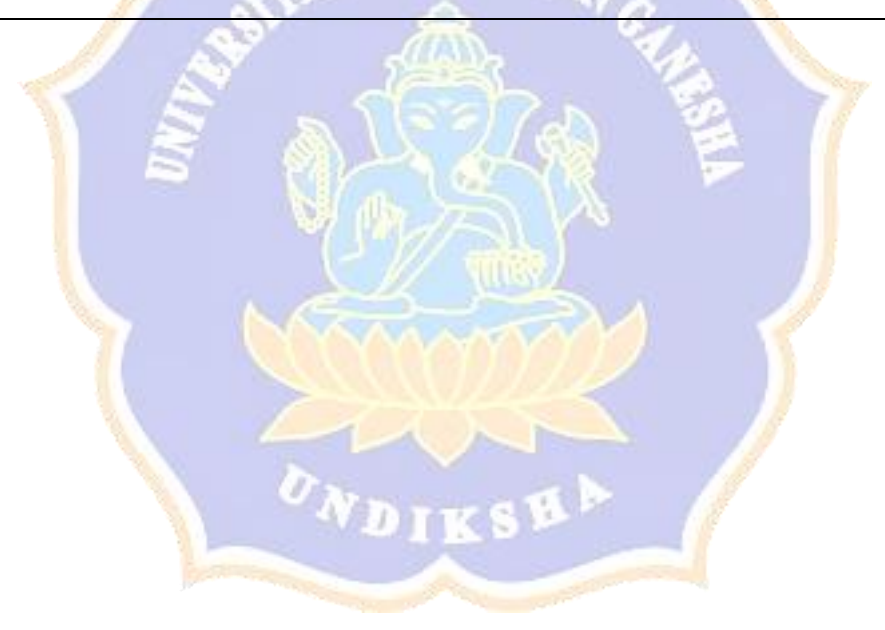

# **KUESIONER PENELITIAN EVALUASI** *USER EXPERIENCE* **PADA**  *WEBSITE* **SISTEM INFORMASI KANTOR PERTANAHAN DENGAN PENDEKATAN** *USABILITY TESTING* **(STUDI KASUS ATR/BPN KANTAH KABUPATEN BULELENG)**

- I. Data responden
	- 1. Kode Responden : …………………. (Hanya dapat diisi oleh peneliti)
	- 2. Nama : ………………….
	- 3. Jenis Kelamin : ………………….
	- 4. Usia
		- a) 20-30 th
		- b) 31-40 th
		- c) Lebih dari 40 th
- II. Petunjuk pengisian
	- 1. Dimohon untuk kesediaan Bapak / Ibu dalam mengisi setiap pertanyaan kuesioner dengan sejujurnya sesuai dengan petunjuk yang ada.
	- 2. Pillih salah satu jawaban dengan memberikan tanda  $(X)$  pada pilihan bapak / ibu.
	- 3. Jika sudah selesai mengisi kuesioner, dimohon untuk mengembalikan kuesioner.

Saya Sebagai Peneliti mengucapkan terima kasih atas partisipan bapak / ibu dalam pengisian kuesioner ini.

- III. Pemanfaatan komputer dan internet
	- 1. Seberapa paham anda menggunakan menggunakan aplikasi berbasis *website*
		- a. Tidak Paham
		- b. Paham
		- c. Cukup Paham
		- d. Sangat Paham
- 2. Seberapa sering anda menggunakan komputer atau laptop untuk mengakses internet
	- a. Sangat Sering
	- b. Sering
	- c. Jarang
	- d. Tidak Pernah
- 3. Berapa jam dalam sehari anda menggunakan layanan internet
	- a.  $> 4$  Jam
	- b. 2  $\lim \le x \le 4$  jam
	- c.  $< 2$  jam
	- d. Jarang
- 4. Apa saja tujuan anda menggunakan layanan internet
	- a. Bekerja
	- b. Bermain Game
	- c. Menonton Youtube
	- d. Lainnya : ……………………………………
- 5. Sebagai pengguna *website*, seberapa paham anda mengoprasikan sistem informasi kantor pertanahan
	- a. Paham
	- b. Cukup Paham
	- c. Tidak Paham
	- d. Sangat Tidak Paham
- 6. Seberapa mudah anda menggunakan *website* sistem informasi kantor pertanahan
	- a. Sangat Mudah
	- b. Mudah
	- c. Susah
	- d. Sangat Susah
- 7. Apa tujuan anda mngunjungi *website* sistem informasi kantor pertanahan
	- a. Menginput Berkas
	- b. Membuat Panggilan Antrian
- c. Melihat Ekspedisi
- d. Lainnya : …………………………………….
- IV. Lakukanlah pencari pada *website* sistem informasi kantor pertanahan berdasarkan skenario tugas
- V. Ceritakan kesulitan/masalah yang anda alami selama menggunakan *website* sistem informasi kantor pertanahan dalam bentuk kesimpulan dan saran.

#### **Kesimpulan :**

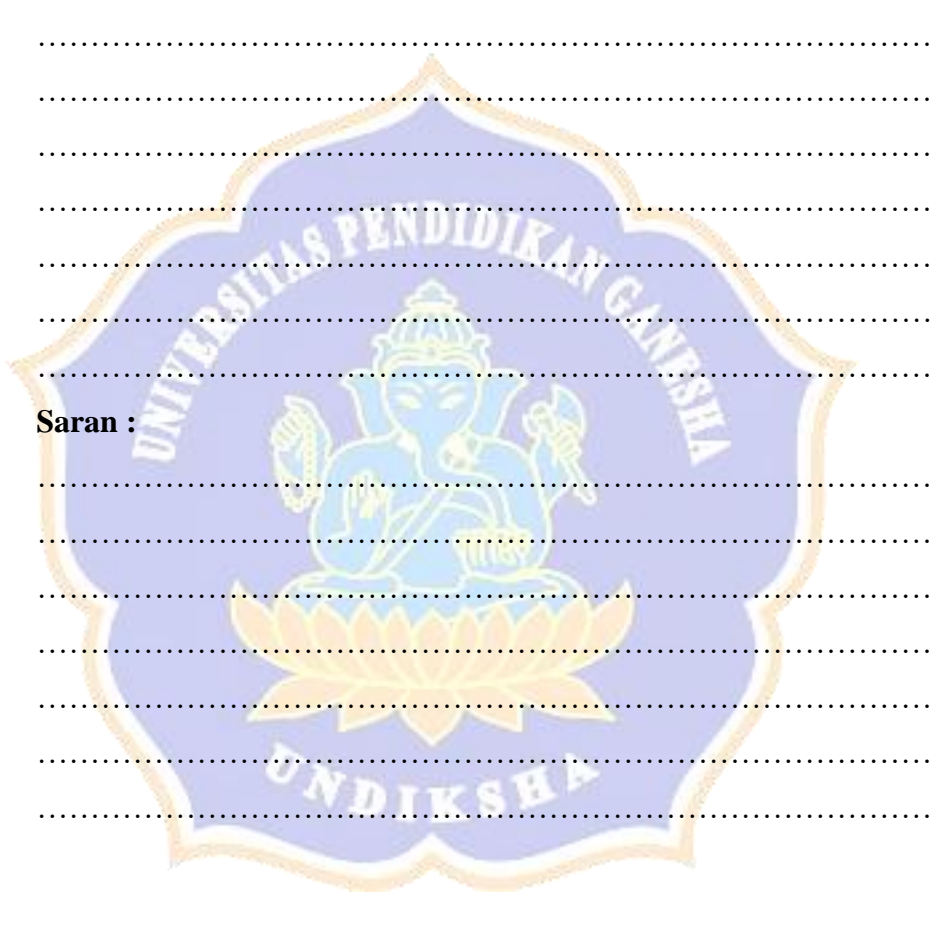

………...,…………………2022 Responden

\_\_\_\_\_\_\_\_\_\_\_\_\_\_\_\_\_\_\_\_\_\_\_\_\_\_

## **Lampiran 7 Data jawaban responden**

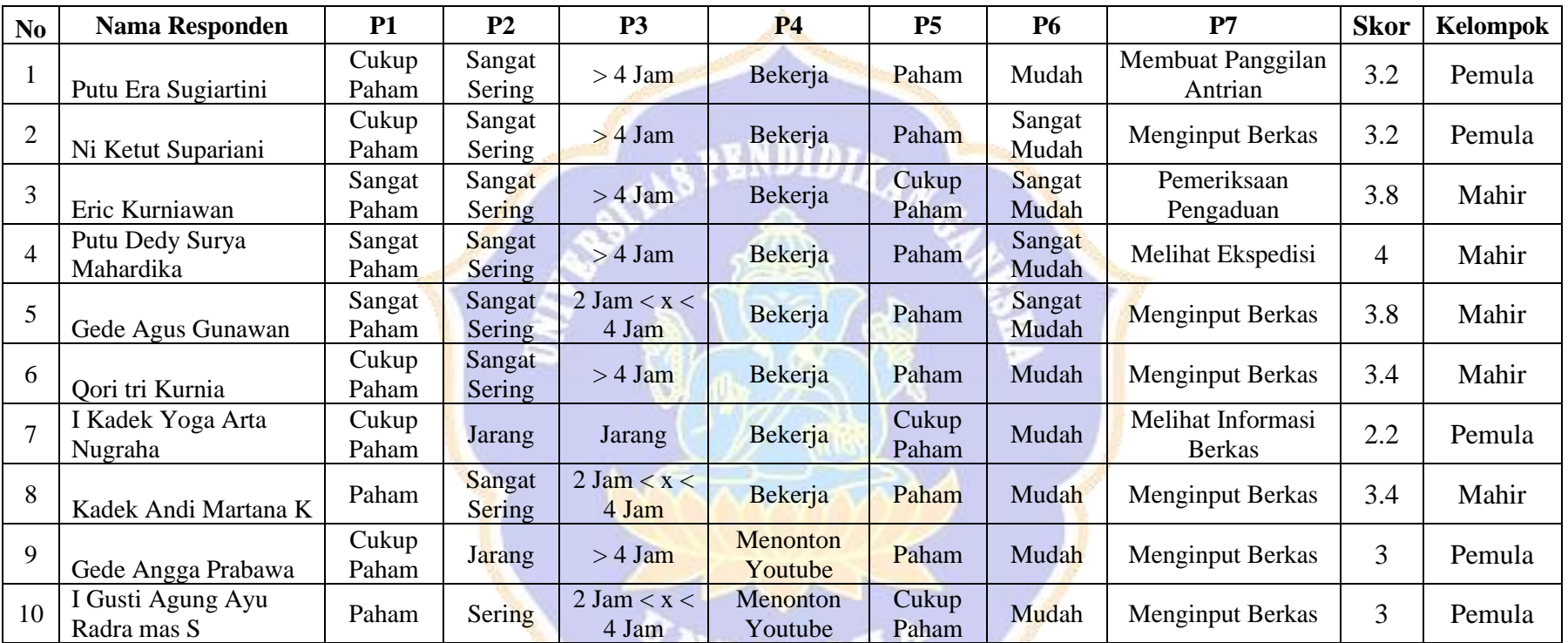

### **DATA KUESIONER RESPONDEN PEGAWAI**

WDIKSE

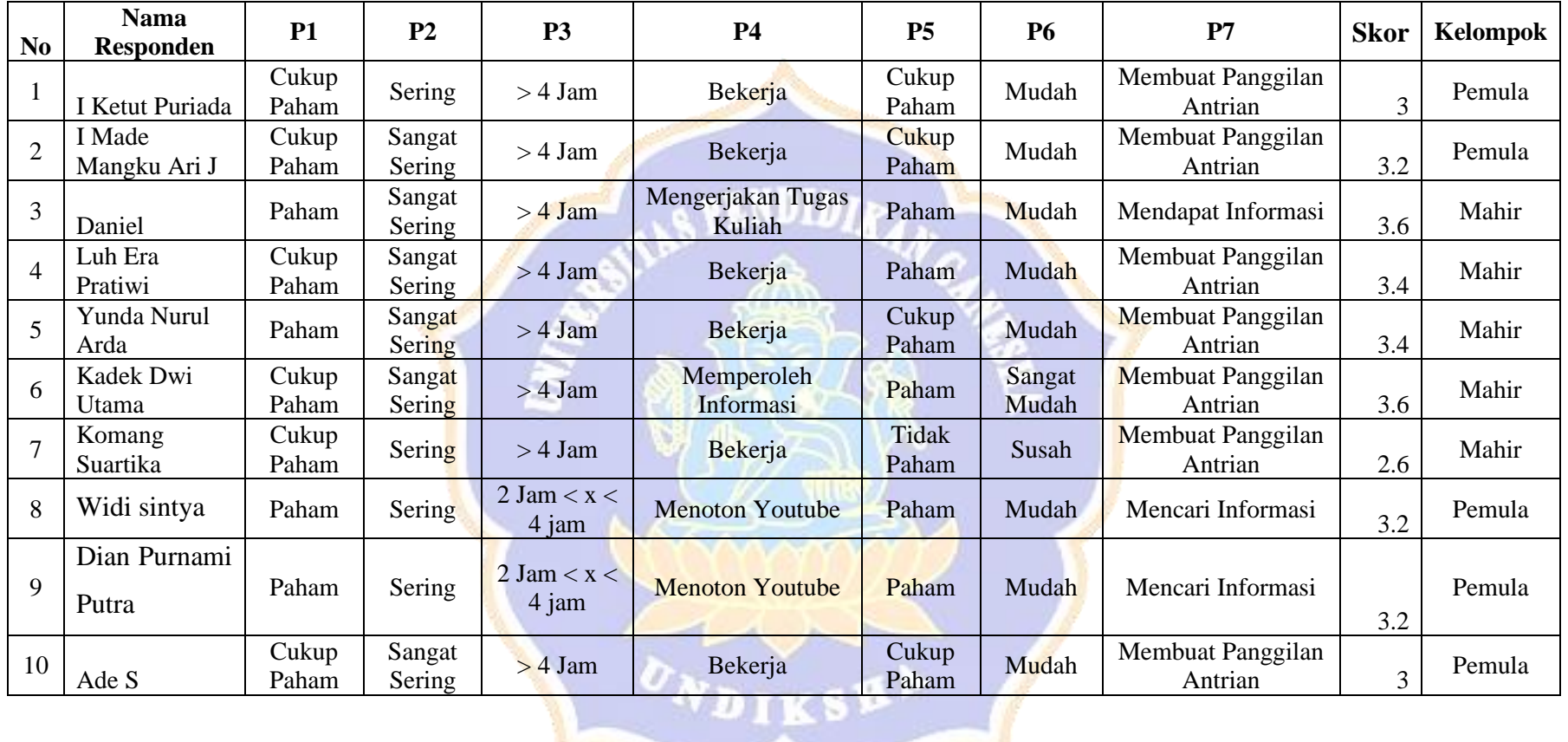

### **DATA KUESIONER RESPONDEN MASYARAKAT**

Keterangan :

- P1 = Pemahaman menggunakan aplikasi komputer
- P2 = Sering menggunakan laptop untu akses internet
- P3 = Waktu menggunakan internet
- P4 = Tujuan menggunakan internet
- P5 = Pemahaman mengoprasikan *Website* Sistem Informasi Kantor Pertanahan
- P6 = Kemudahan mengoprasikan *Website* Sistem Informasi Kantor Pertanahan
- P7 = Tujuan mengunjungi *Website* Sistem Informasi Kantor Pertanahan

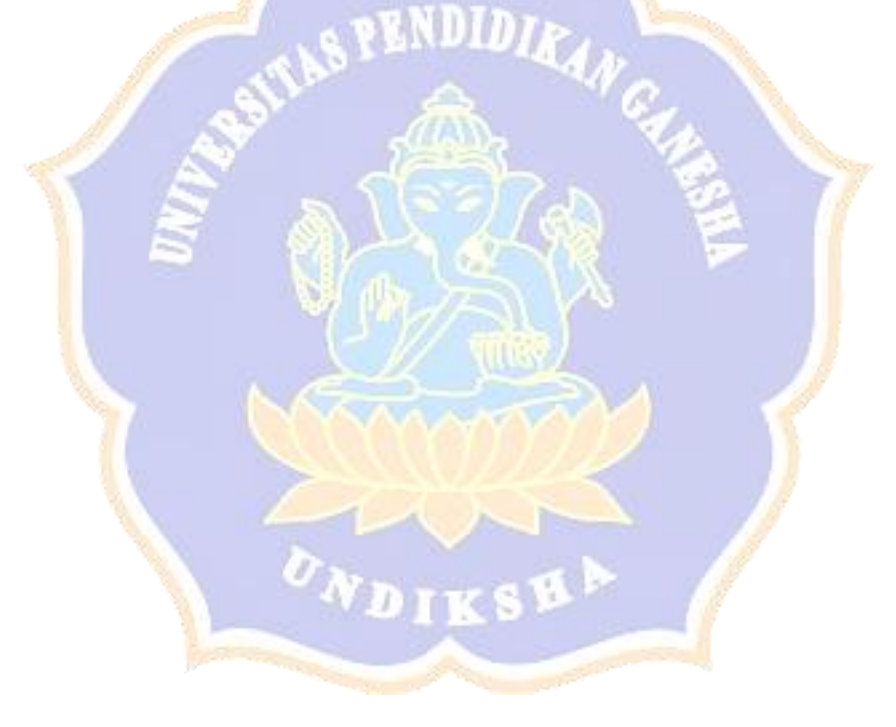

### **Lampiran 8 Penentuan Kelompok Mahir dan Pemula**

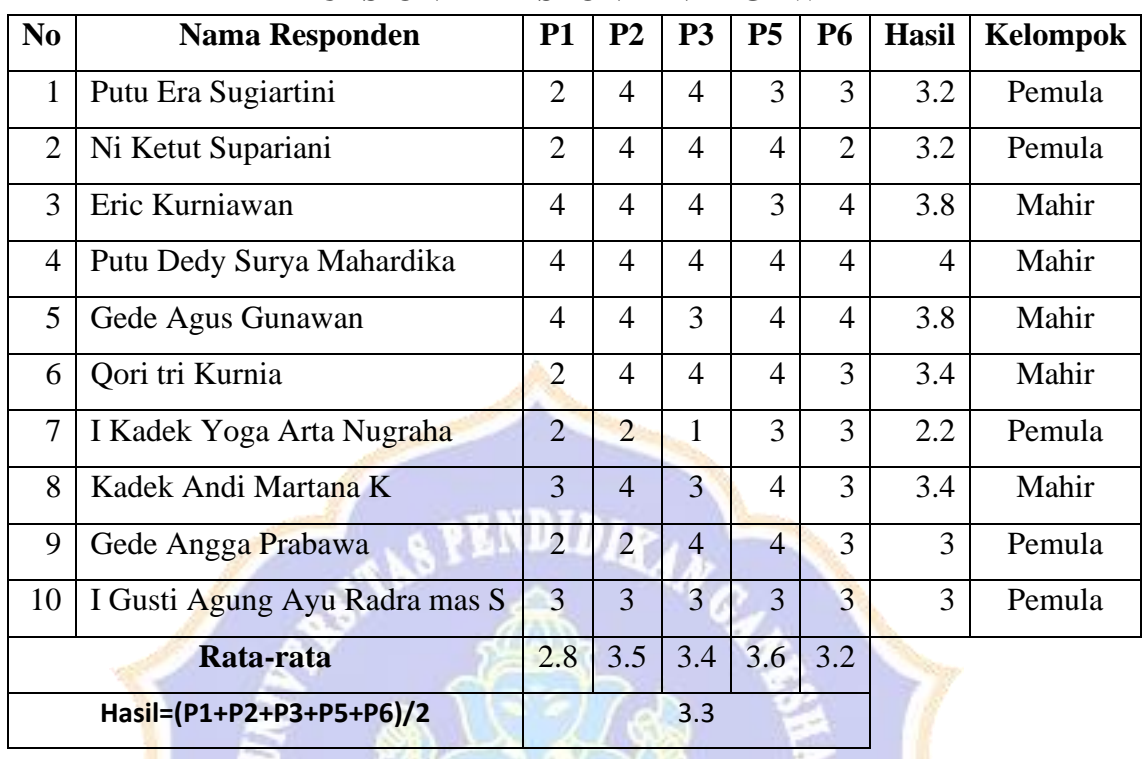

#### **KUESIONER RESPONDEN PEGAWAI**

## **KUESIONER RESPONDEN MASYARAKAT**

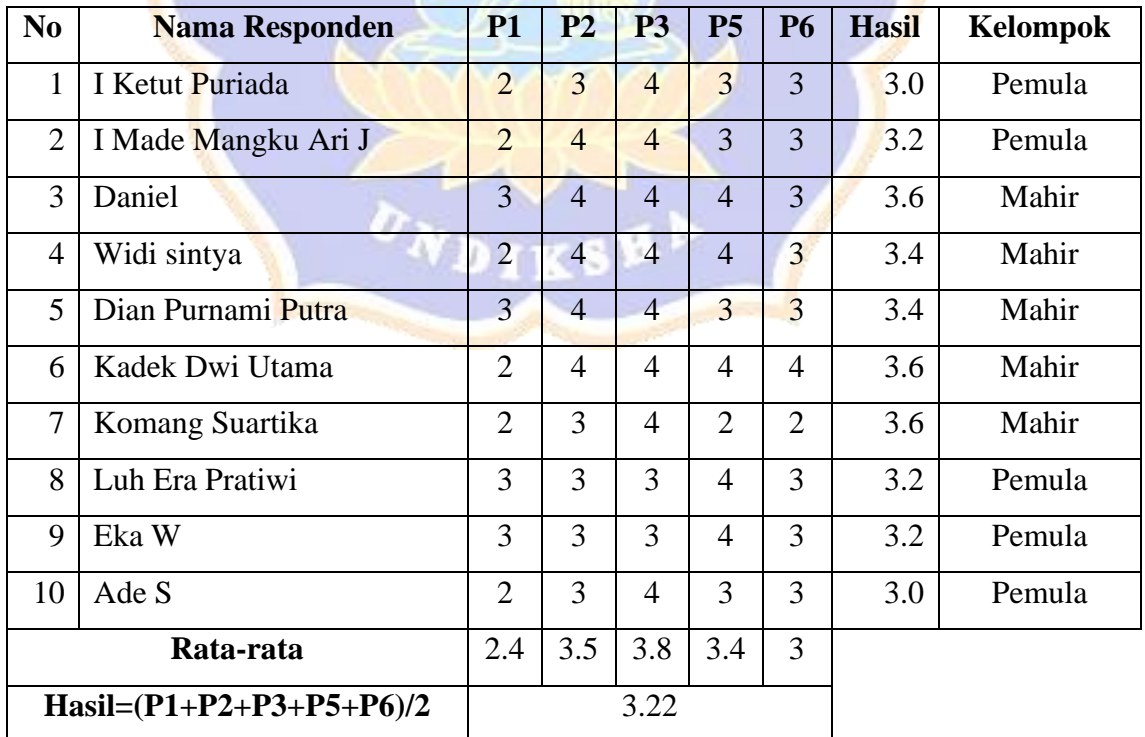

Keterangan :

| Pertanyaan     | <b>Skor Jawaban</b>     |                           |                       |                              |
|----------------|-------------------------|---------------------------|-----------------------|------------------------------|
| <b>P1</b>      | <b>Sangat</b><br>Paham  | Paham                     | Cukup<br>Paham        | <b>Tidak Paham</b>           |
|                | 4                       | 3                         | 2                     |                              |
| P <sub>2</sub> | sangat<br><b>Sering</b> | <b>Sering</b>             | <b>Jarang</b>         | <b>Tidak Pernah</b>          |
|                | 4                       | 3                         | 2                     |                              |
| P <sub>3</sub> | $> 4$ Jam               | 2 Jam $\leq x < 4$<br>Jam | $< 2$ Jam             | <b>Jarang</b>                |
|                | 4                       | 3                         | $\overline{2}$        |                              |
| P <sub>5</sub> | Paham                   | <b>Cukup Paham</b>        | <b>Tidak</b><br>Paham | <b>Sangat Tidak</b><br>Paham |
|                | 4                       | 3                         | $\overline{2}$        |                              |
| <b>P6</b>      | Sangat<br><b>Mudah</b>  | <b>Mudah</b>              | <b>Susah</b>          | <b>Sangat Susah</b>          |
|                | 4                       |                           | $\overline{2}$        |                              |

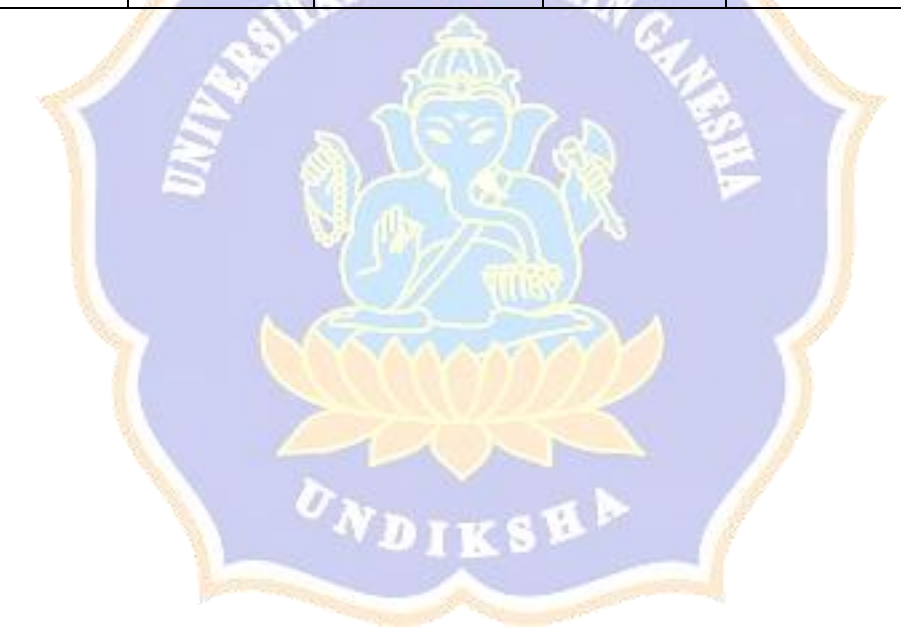

## **Lampiran 9 Panduan Pengujian** *Website* **Sistem Informasi Kantor Pertanahan**

## **PANDUAN PENGUJIAN** *WEBSITE* **SISTEM INFORMASI KANTOR PERTANAHAN ATR/BPN KANTAH KABUPATEN BULELENG**

- 1. Sistem informasi yang akan diuji yaitu sistem informasi kantor pertanahan yang dimiliki oleh kantor pertanahan kabupaten buleleng. Sistem informasi kantor pertanahan merupakan sistem informasi kantor pertanahan Kabupaten Buleleng berbasis *website* yang dapat diakses pada halamam [\(https://bpnbuleleng.id/\)](https://bpnbuleleng.id/). *Website* ini merupakan salah satu sarana bagi peagawai dalam melakukan tugas pada bidangnya dan sebagai saranan layanan informasi bagi masyarakat terkait informasi mengenai kantor pertanahan buleleng.
- 2. Pengujian yang dilakukan berfokus pada sistem informasi kantor pertanahan Kabupaten Buleleng. Pengguna ataupun responden hanya menjalankan sistem sesuai dengan tugas yang diberikan.
- 3. Pengujian yang dilakukan dengan perangkat yang sama (perangkat yang sudah disediakan peneliti dan perangkat yang tersedia pada kantor pertanahan kabupaten buleleng) diharapkan dapat memperoleh data yang konsisten tanpa adanya faktor yang mempengaruhi data yang didapat
- 4. Pengujian yang dilakukan menggunakan perangkat keras (Laptop Asus i7/4720HQ/8GB/Windows 10 Pro 64-bit 10.0 Build 19043 dan komputer kantor dengan windows 10 Pro).
- 5. Pengujian dilakukan di kantor pertanahan Kabupaten Buleleng dan area kota singaraja.
- 6. Pengujian dilakukan pada kisaran waktu 09.00-17.00 WITA.
- 7. Pengguna atau responden diharapkan pernah menggunakan sistem informasi berbasis *website*.
- 8. Pengguna atau responden tidak diperkenankan untuk mengajukan pertanyaan selama proses pengujian berlangsung.
- 9. Pertanyaan hanya boleh diajukan sebelum proses pengujian atau sesudah proses pengujian sistem informasi kantor pertana

## **Lampiran 10 Succes Rate Pengujian 1 dan 2**

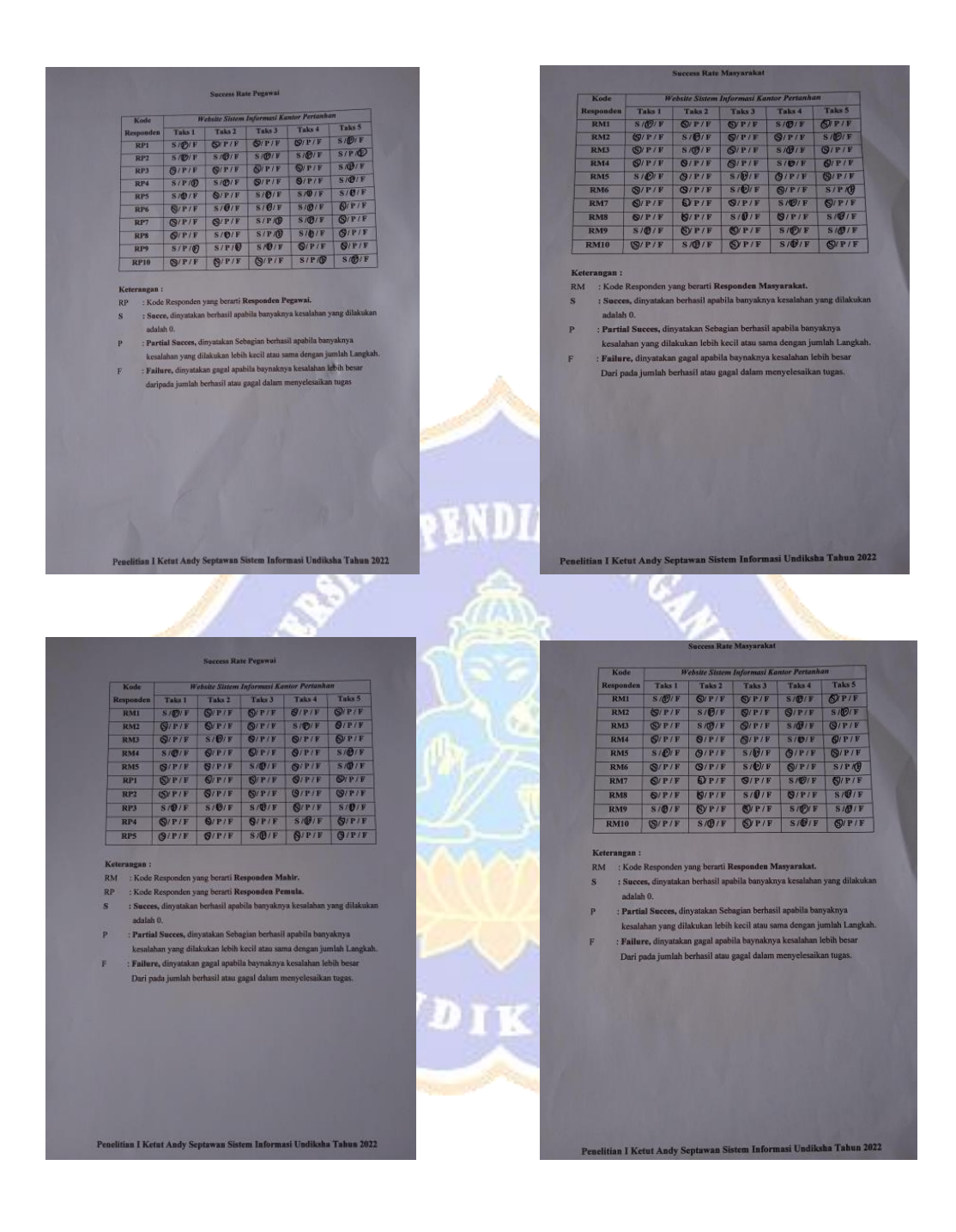

## **Lampiran 11 Hasil Kuesioner Pegawai Pengujian 1 dan 2**

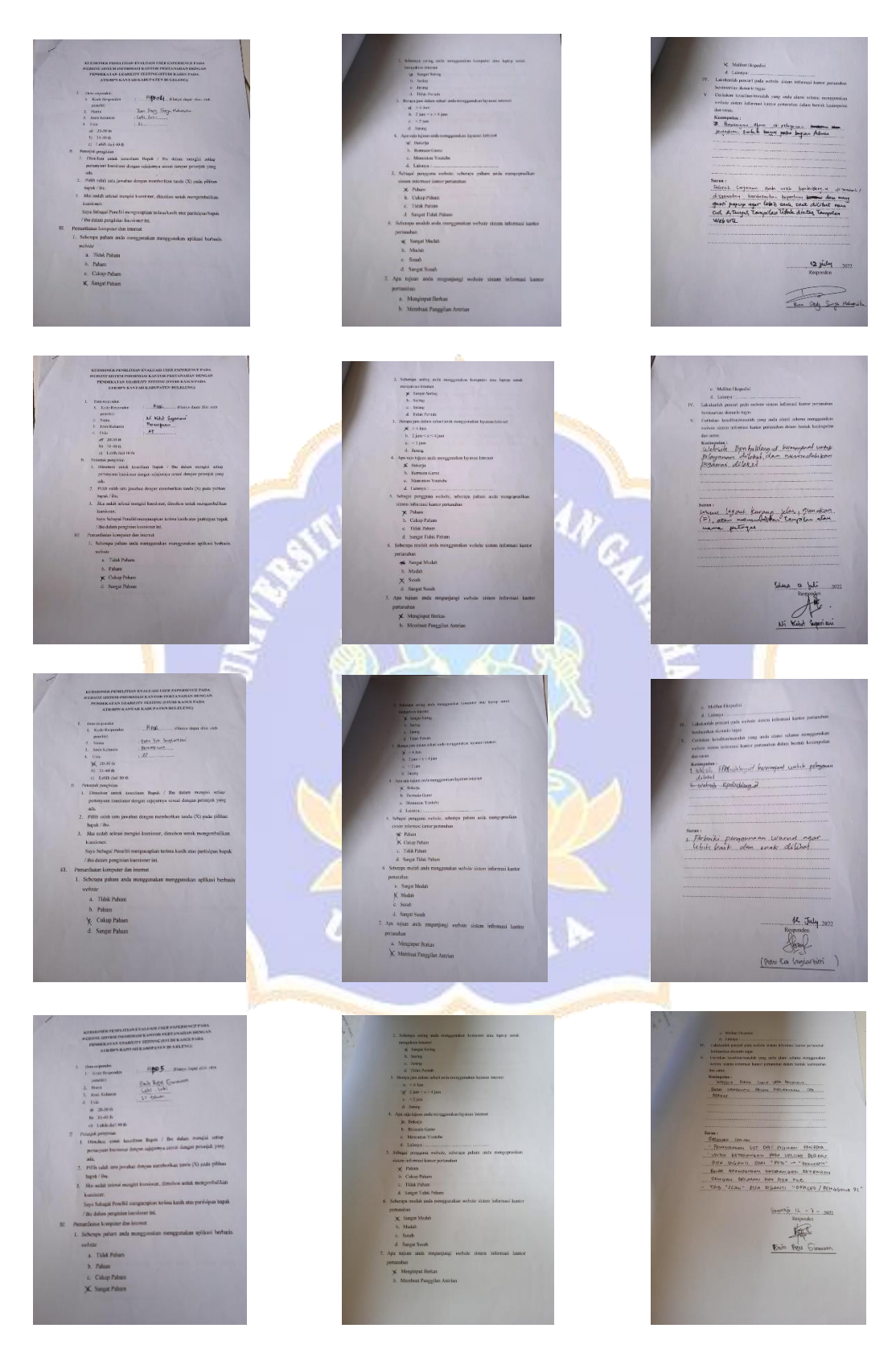

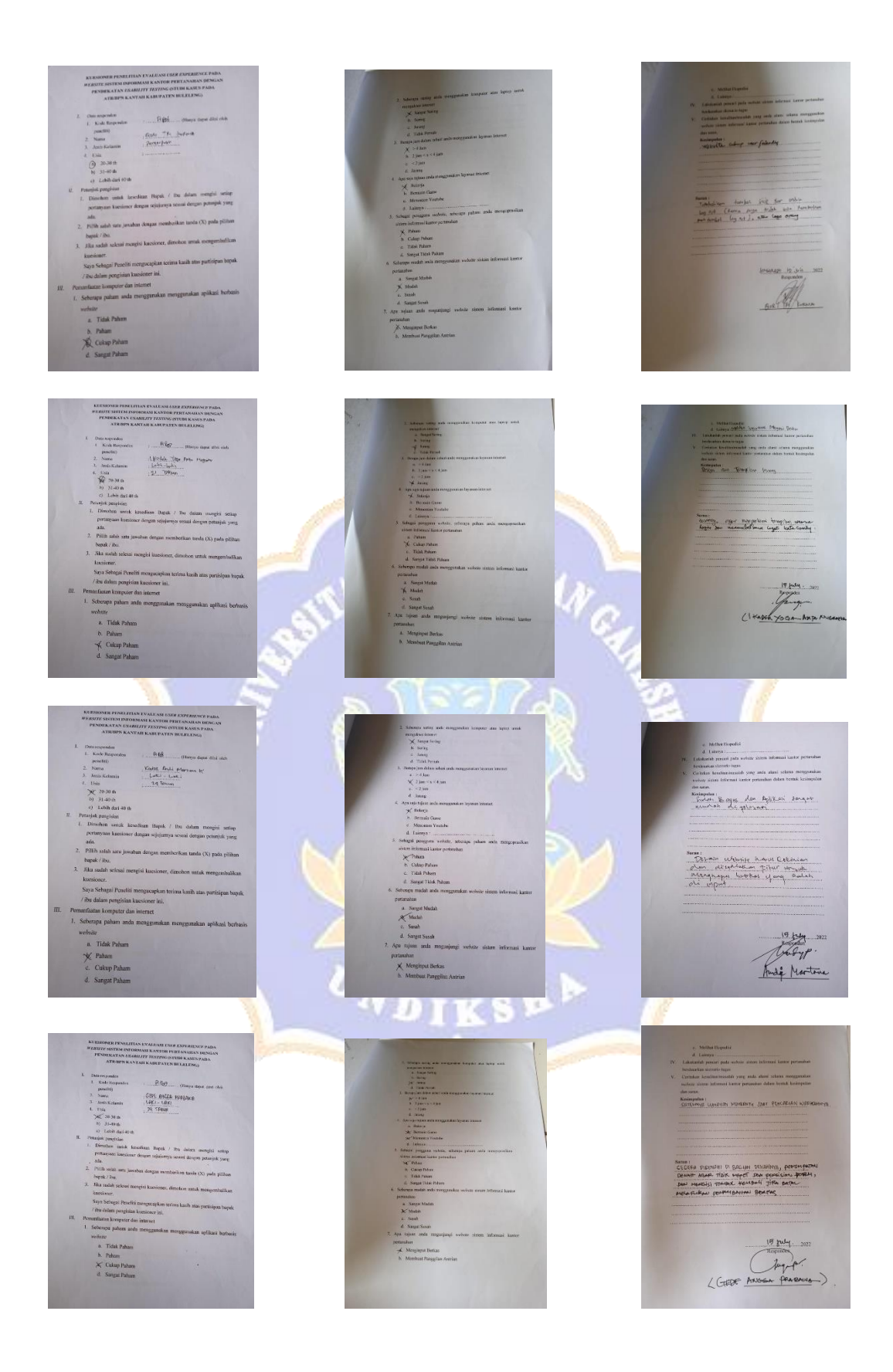

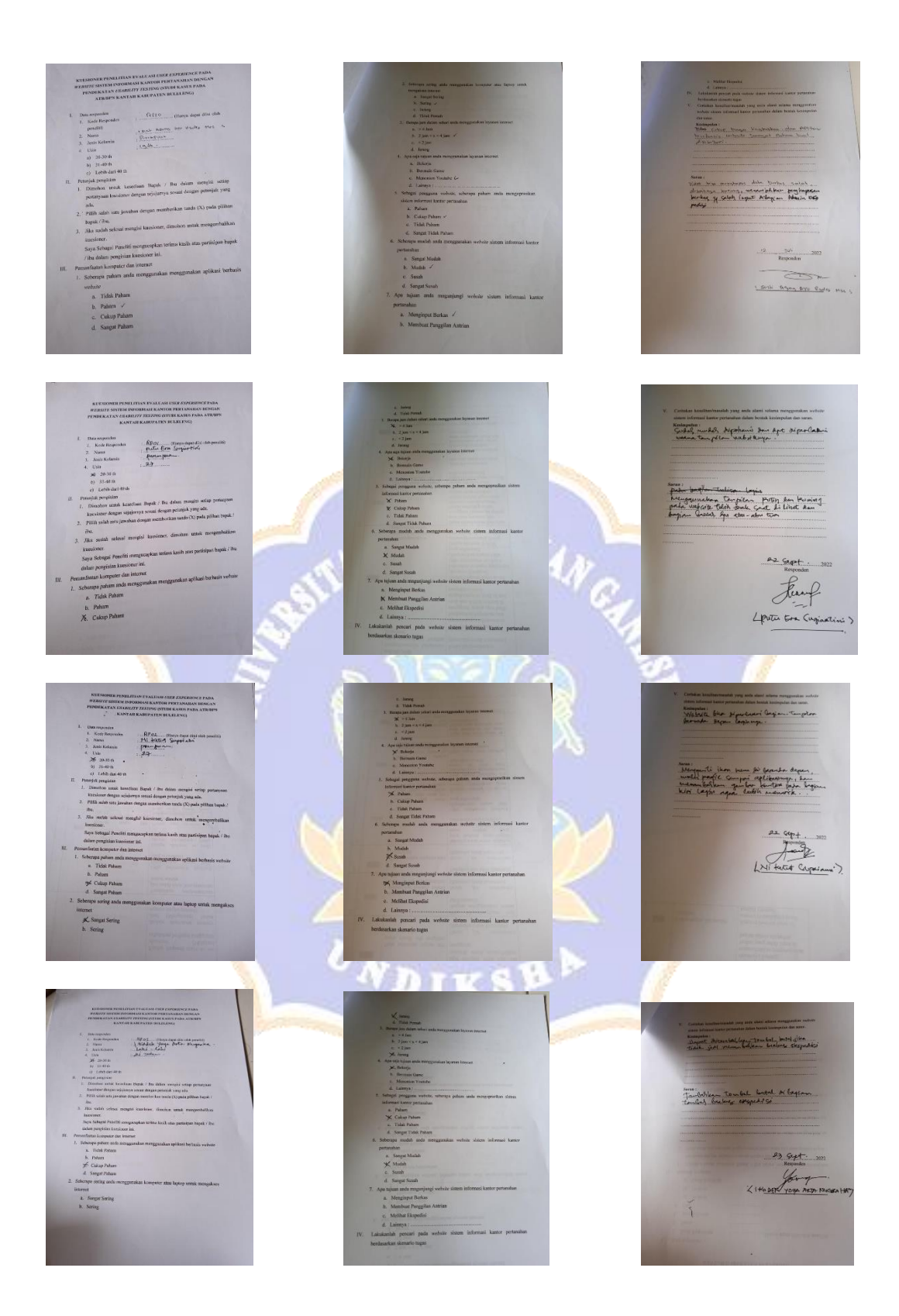

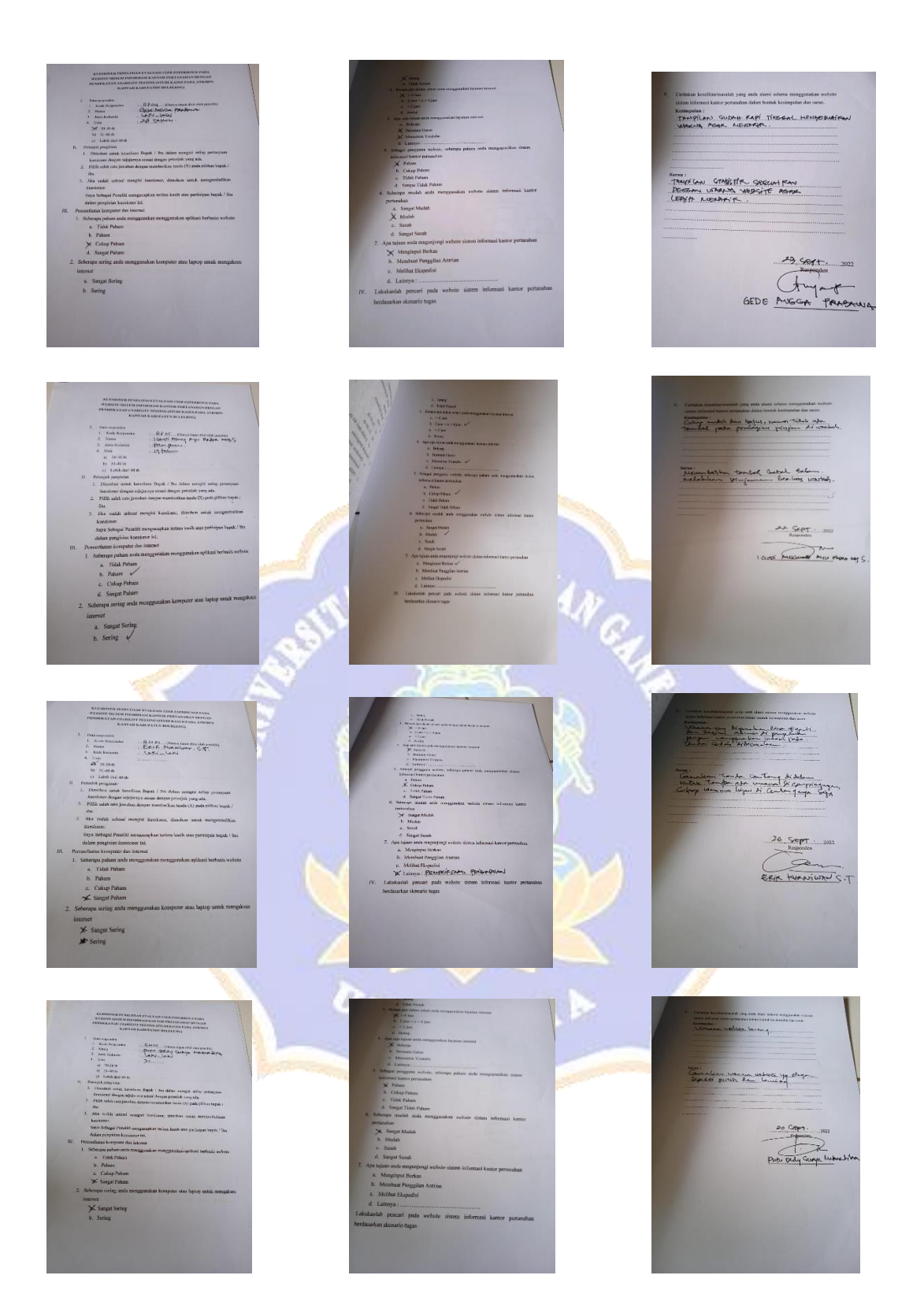

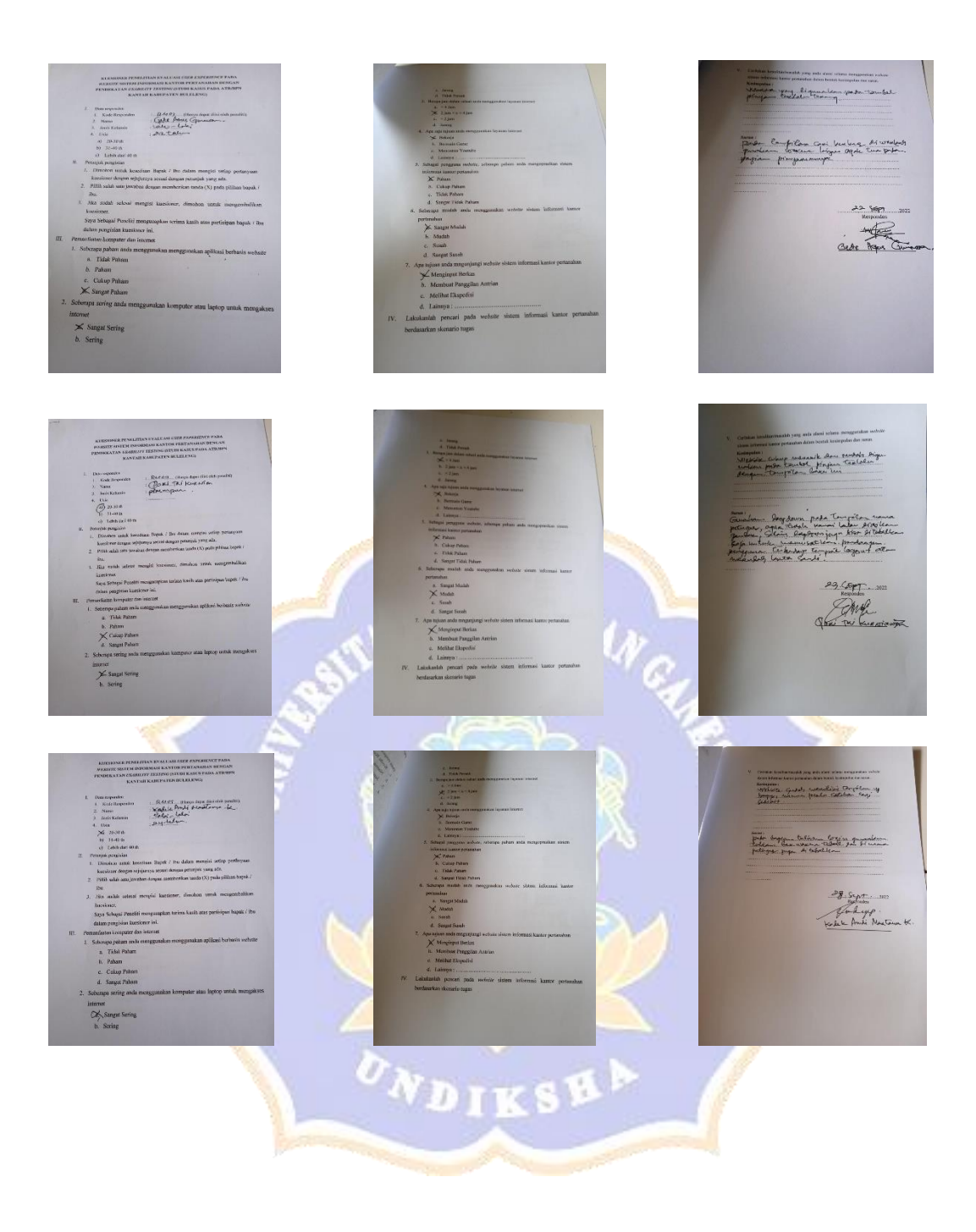

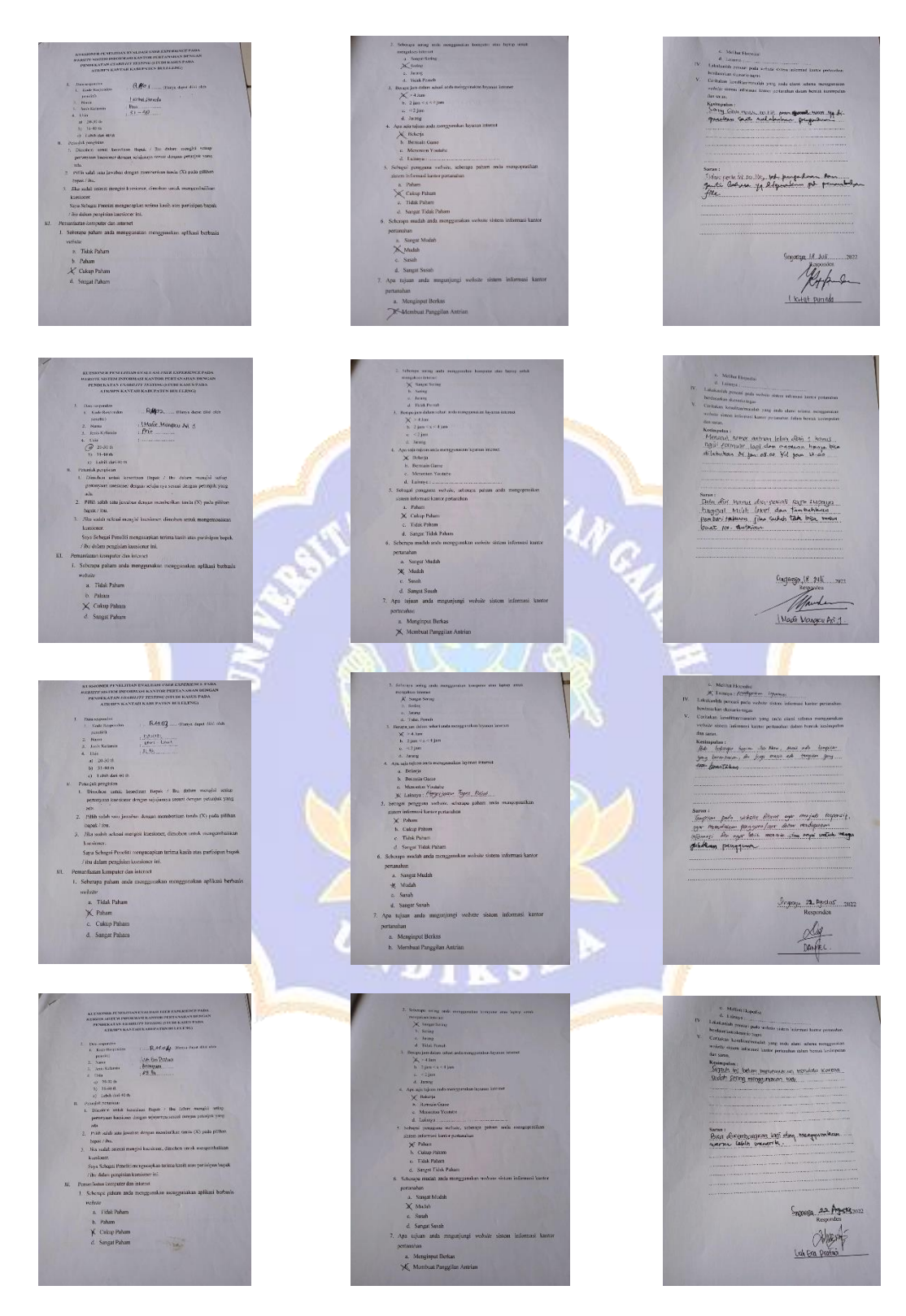

### **Lampiran 12 Hasil Kuesioner Masyarakat Pengujian 1 dan 2**

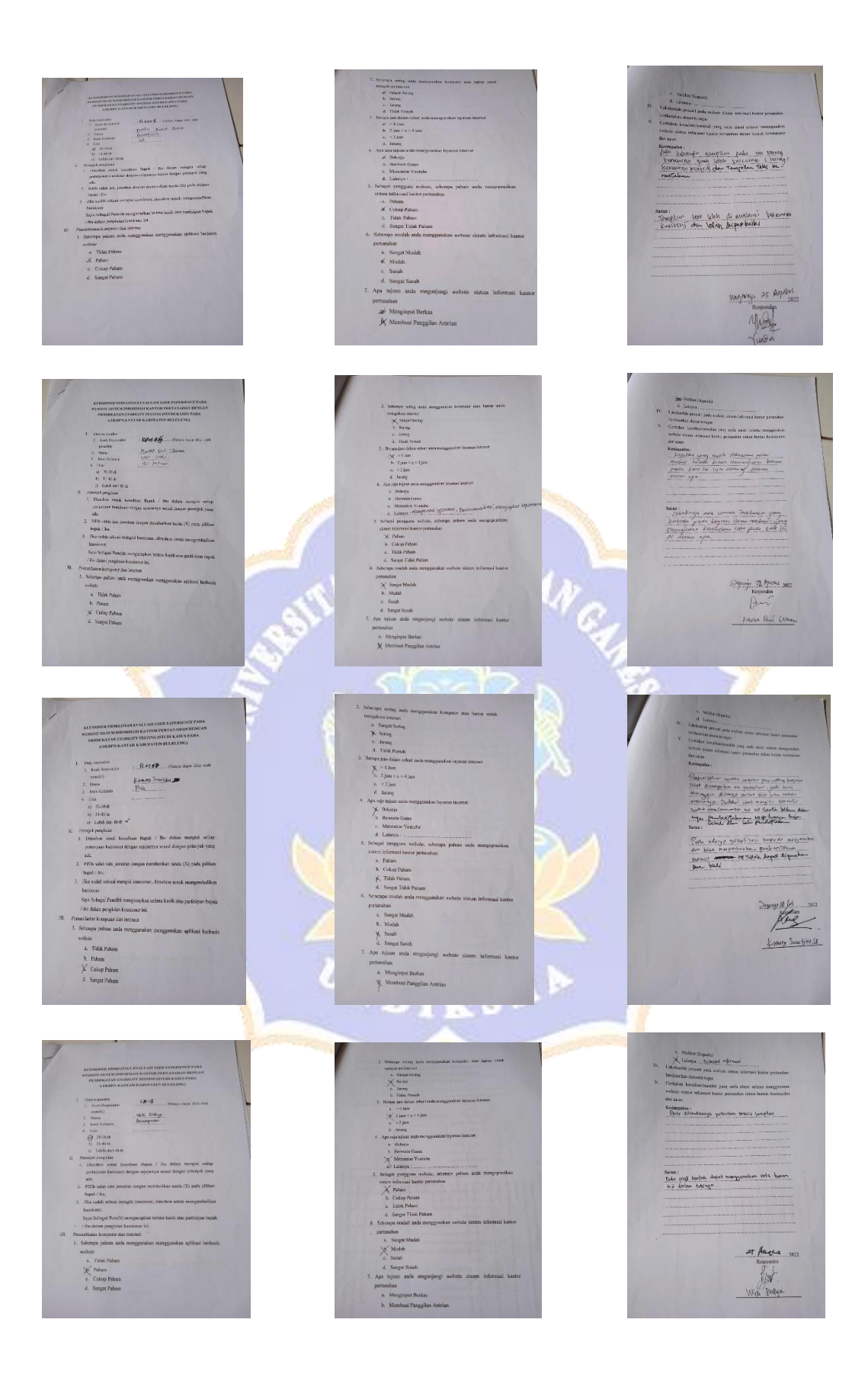

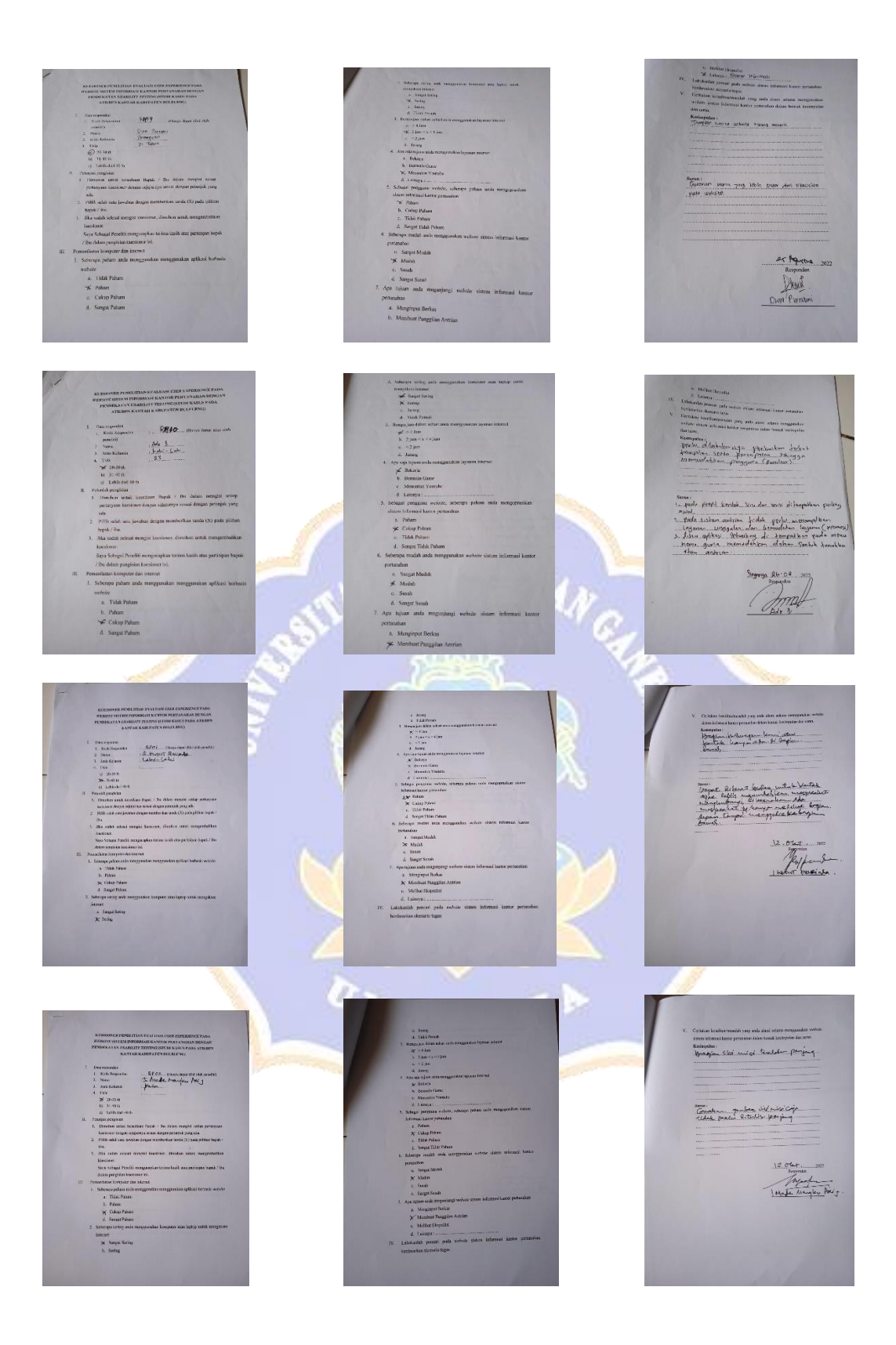

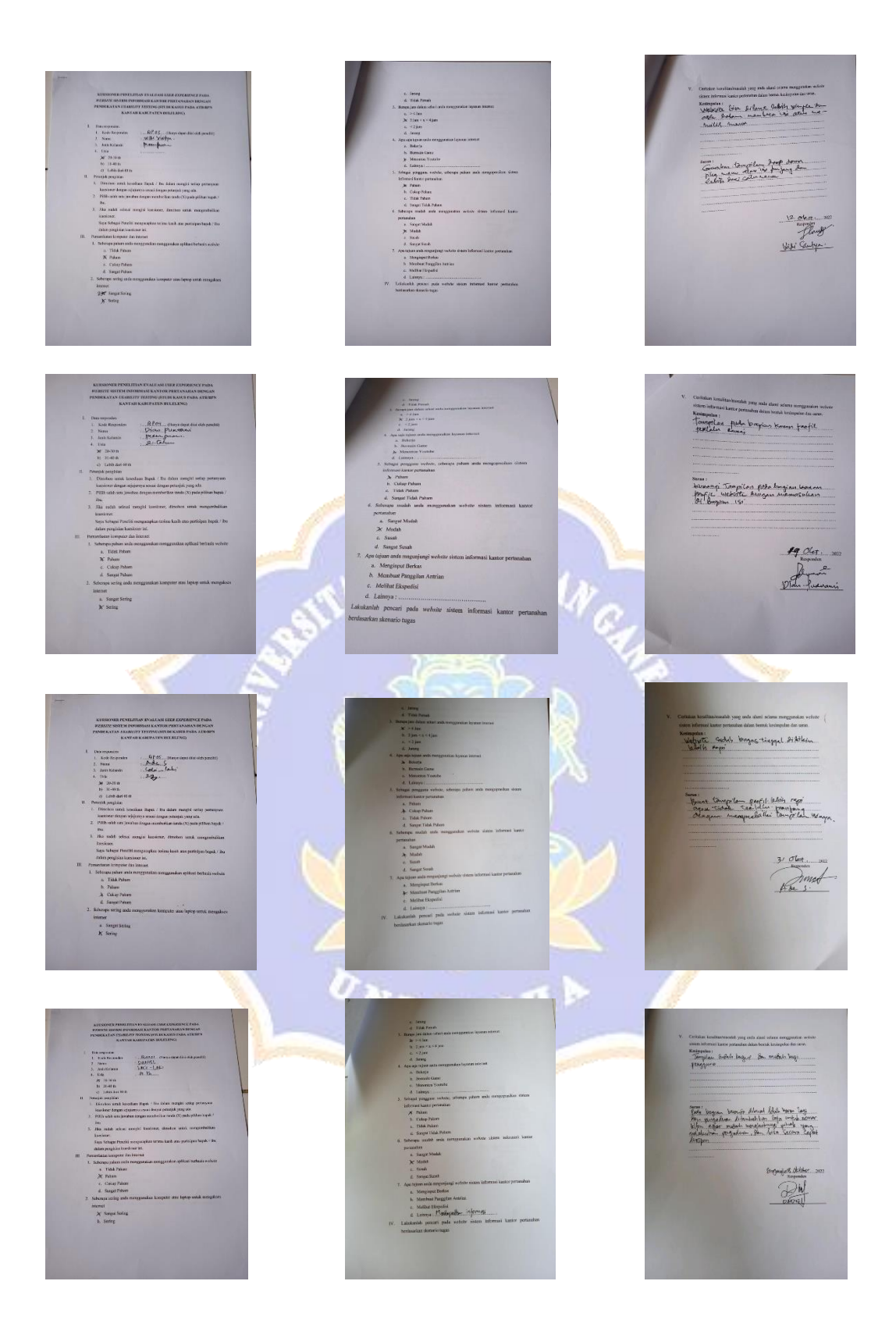

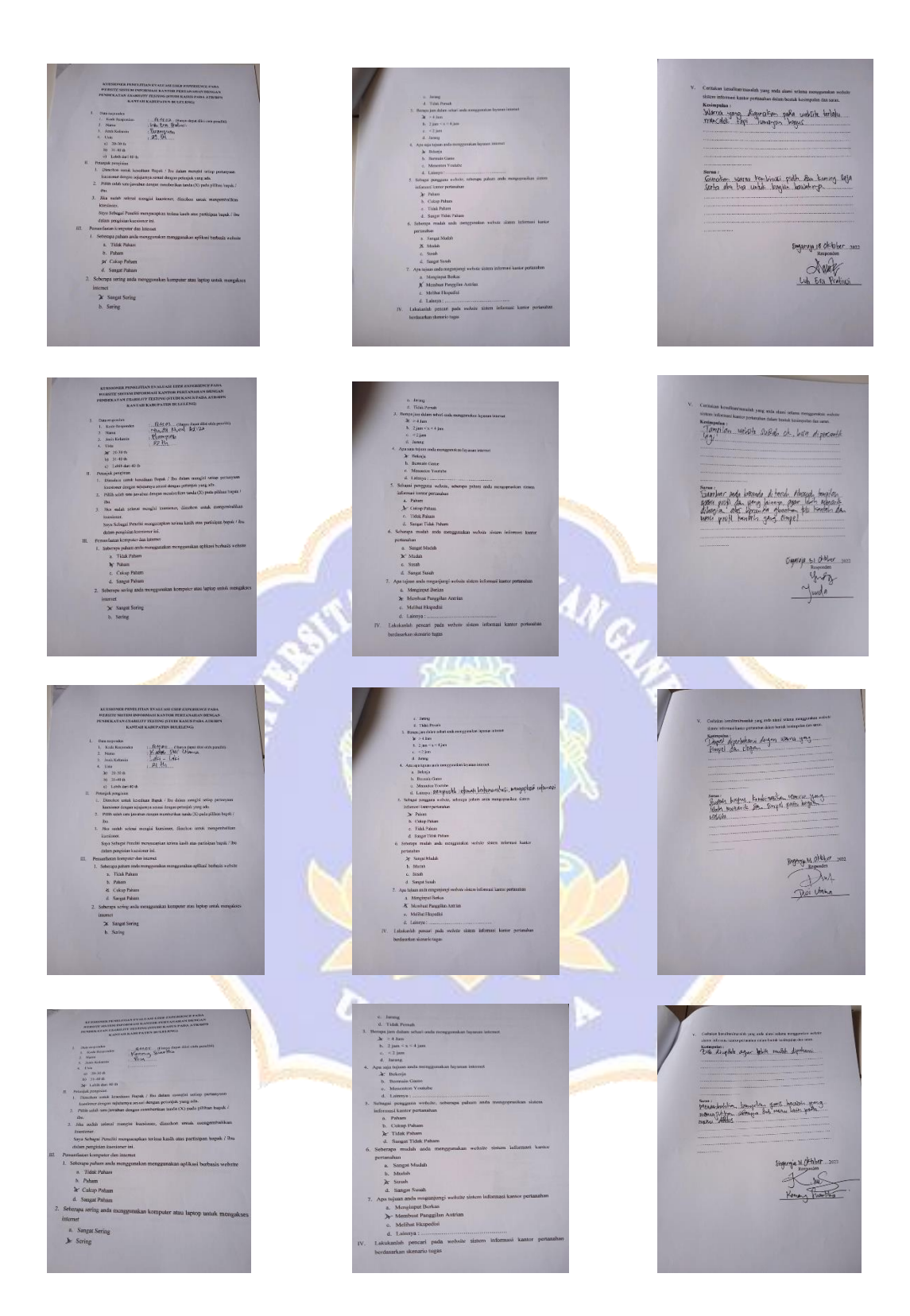

## **Lampiran 13 Foto Dokementasi**

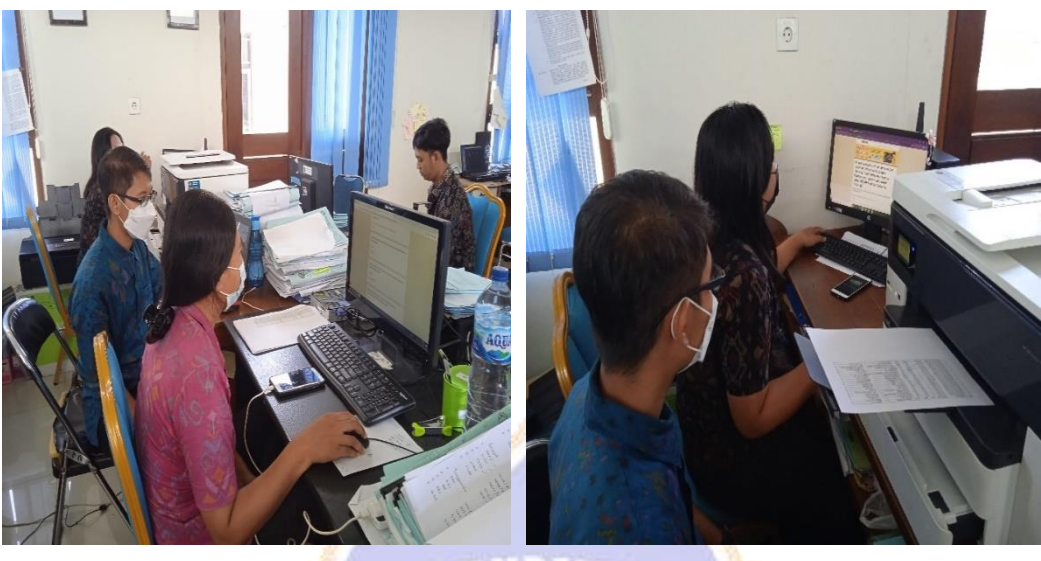

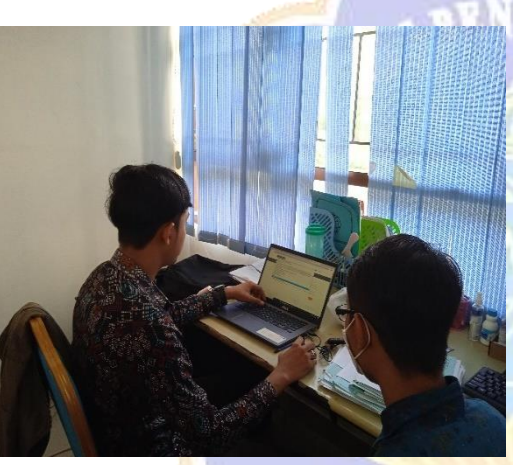

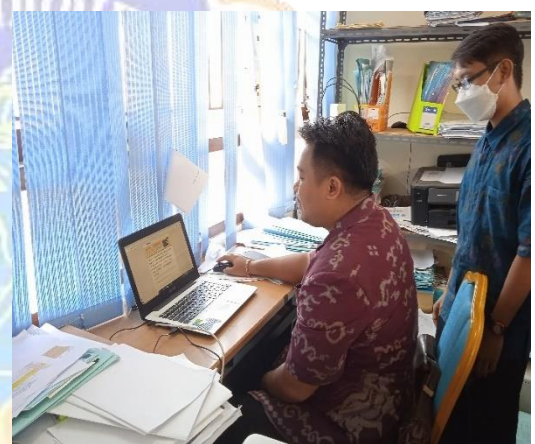

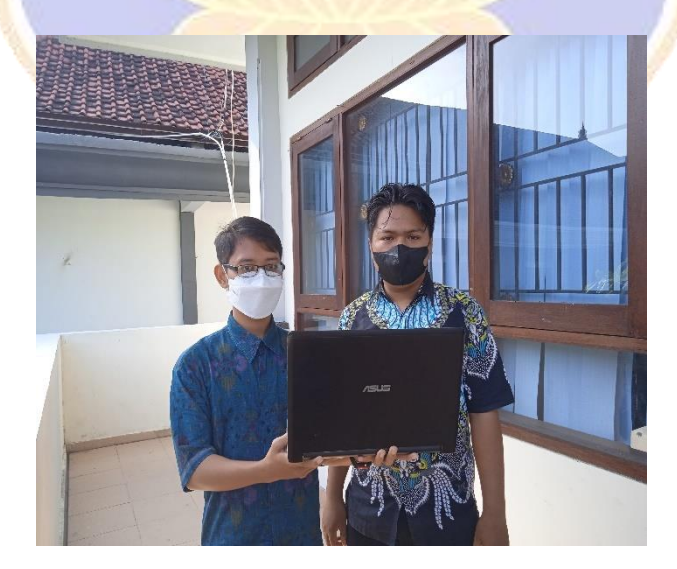

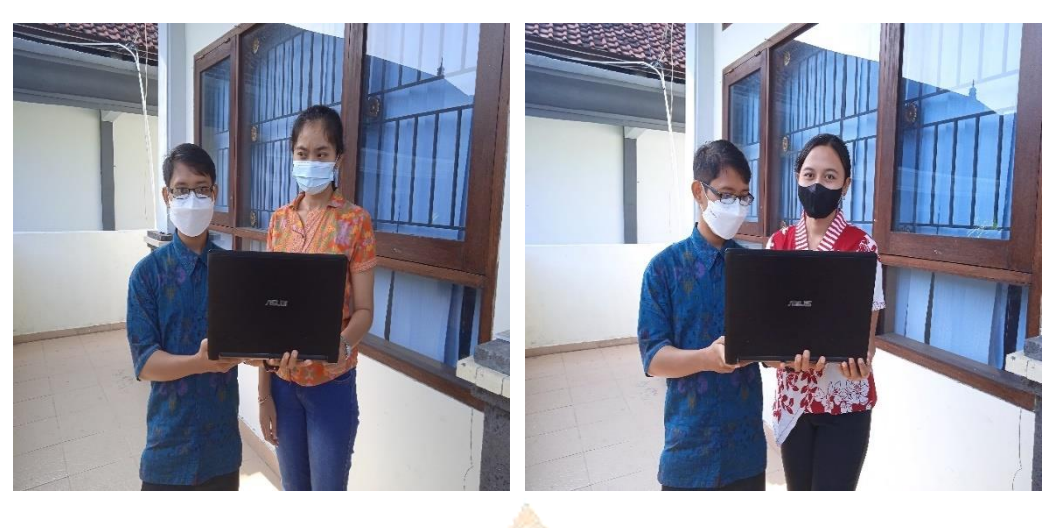

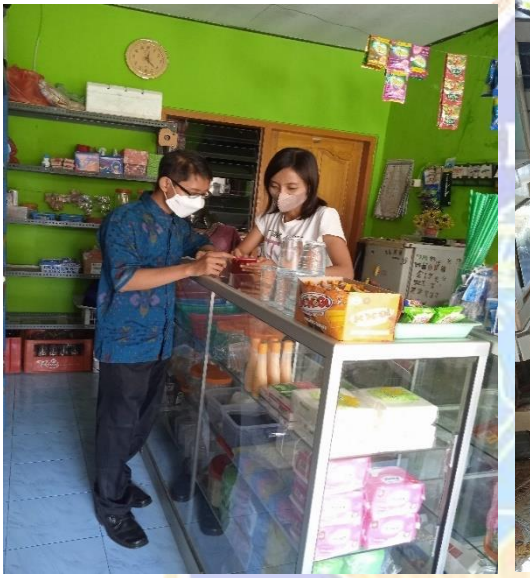

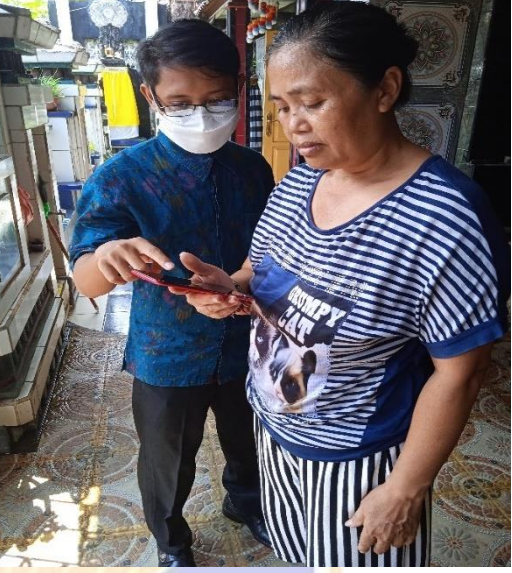

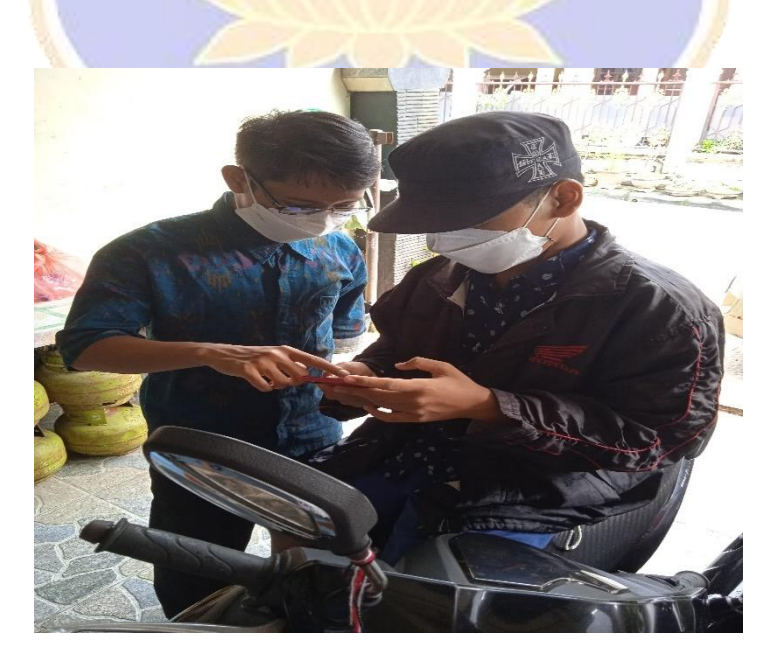

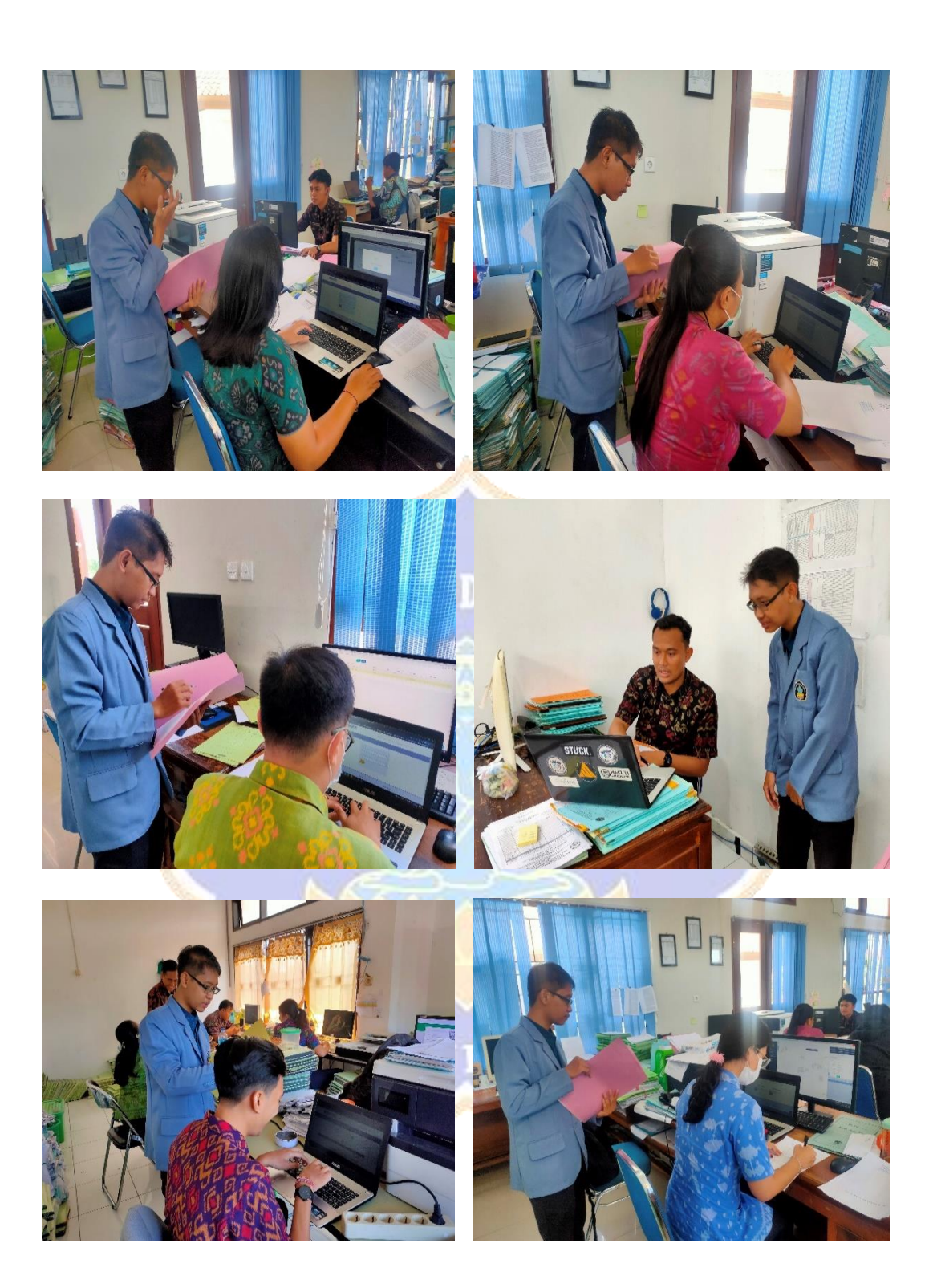

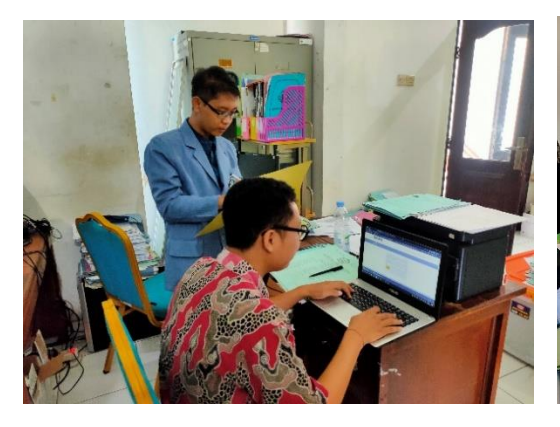

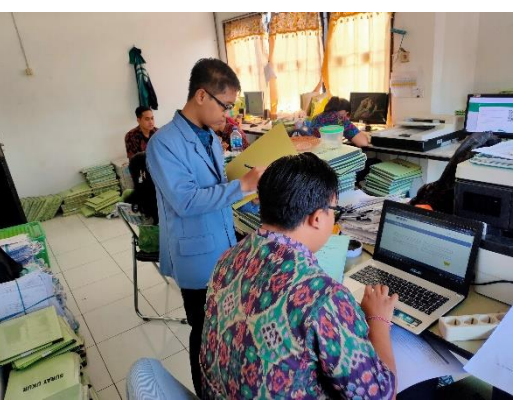

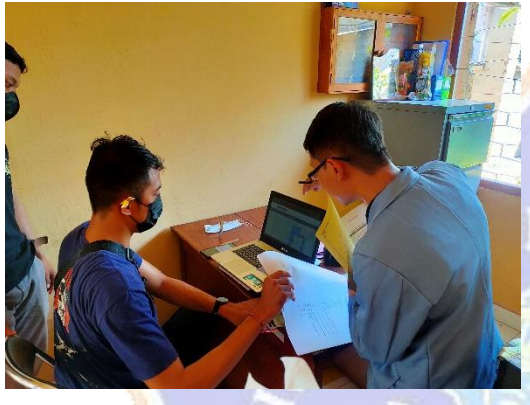

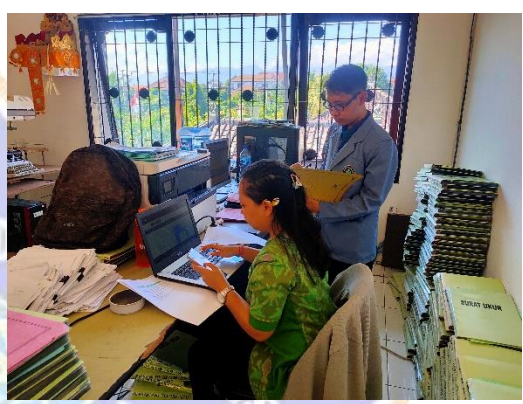

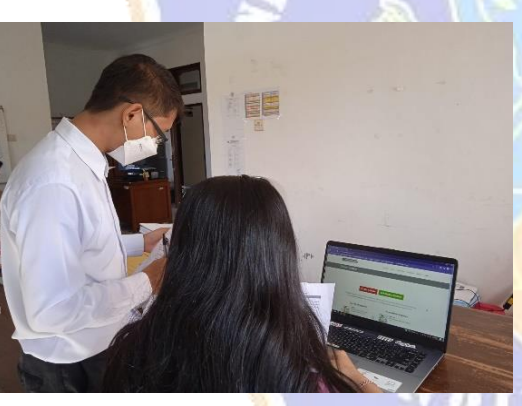

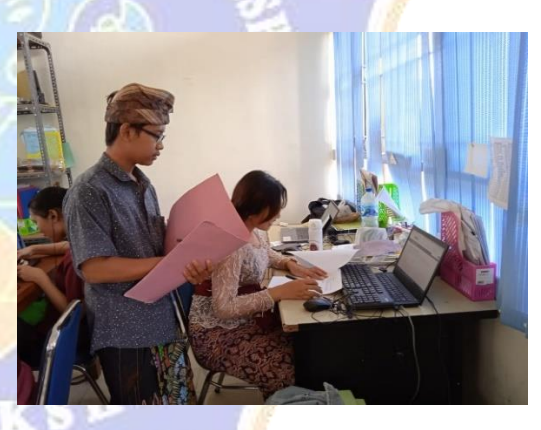

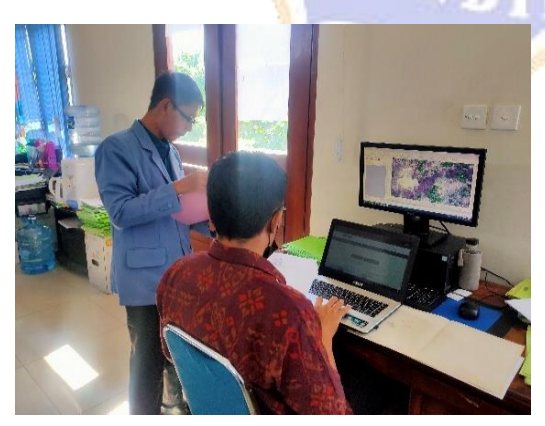

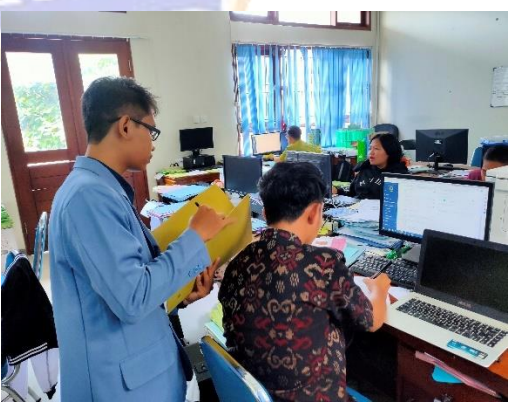

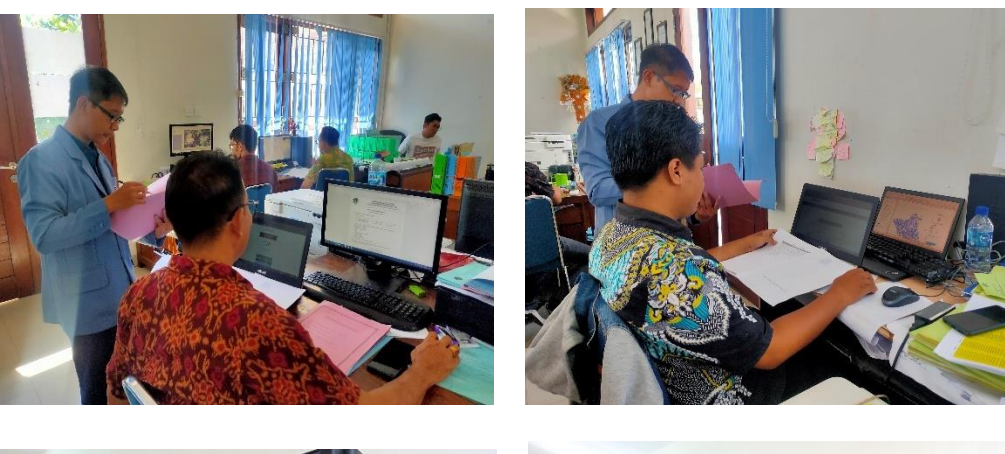

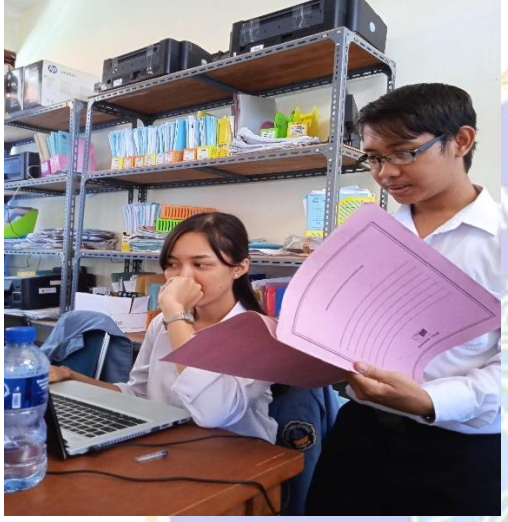

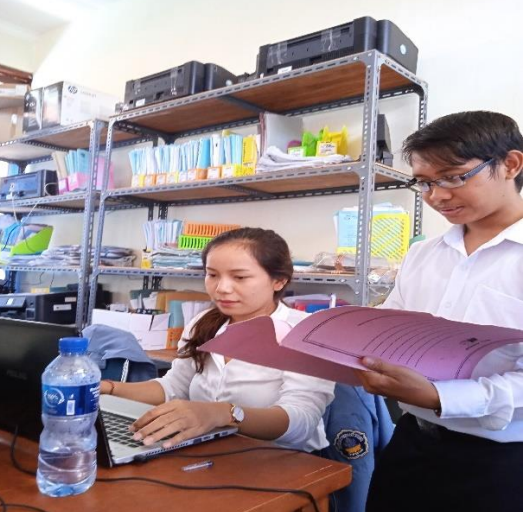

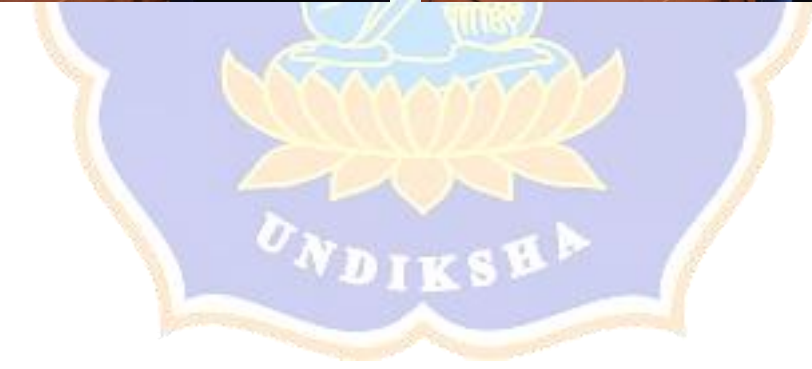